# **Leica BLK360**

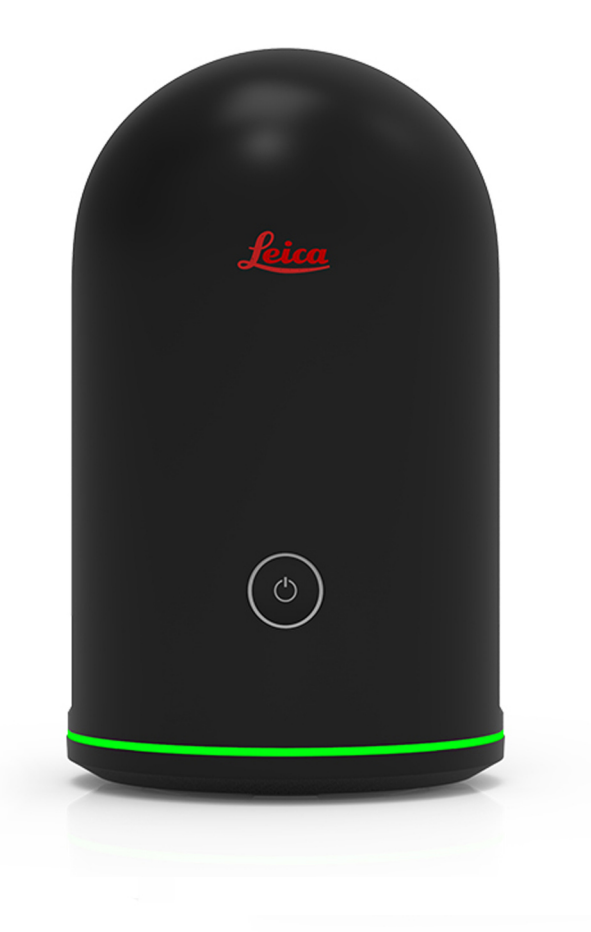

Gebrauchsanweisung **Version 4.0 Deutsch**

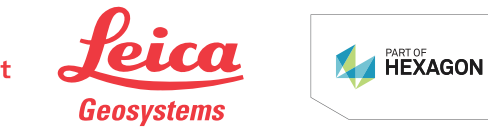

- when it has to be right

# **Einführung**

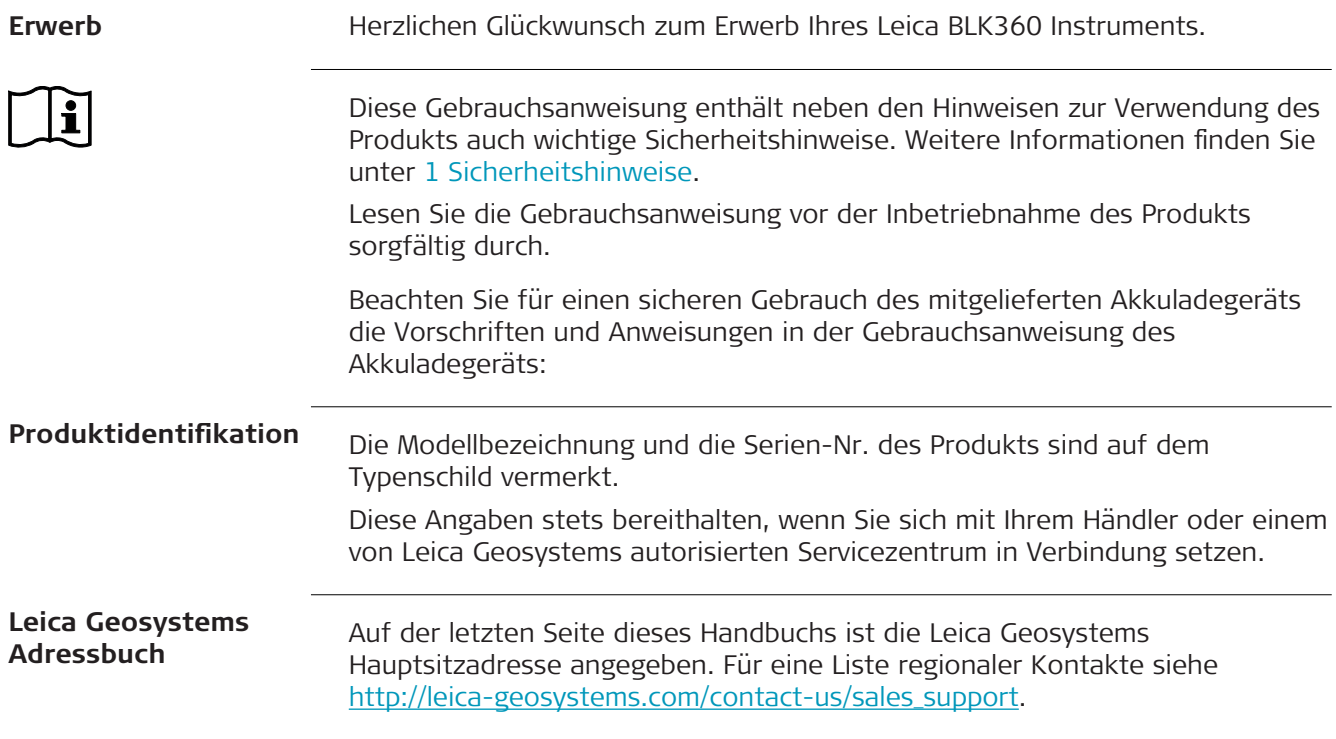

# **Inhaltsverzeichnis**

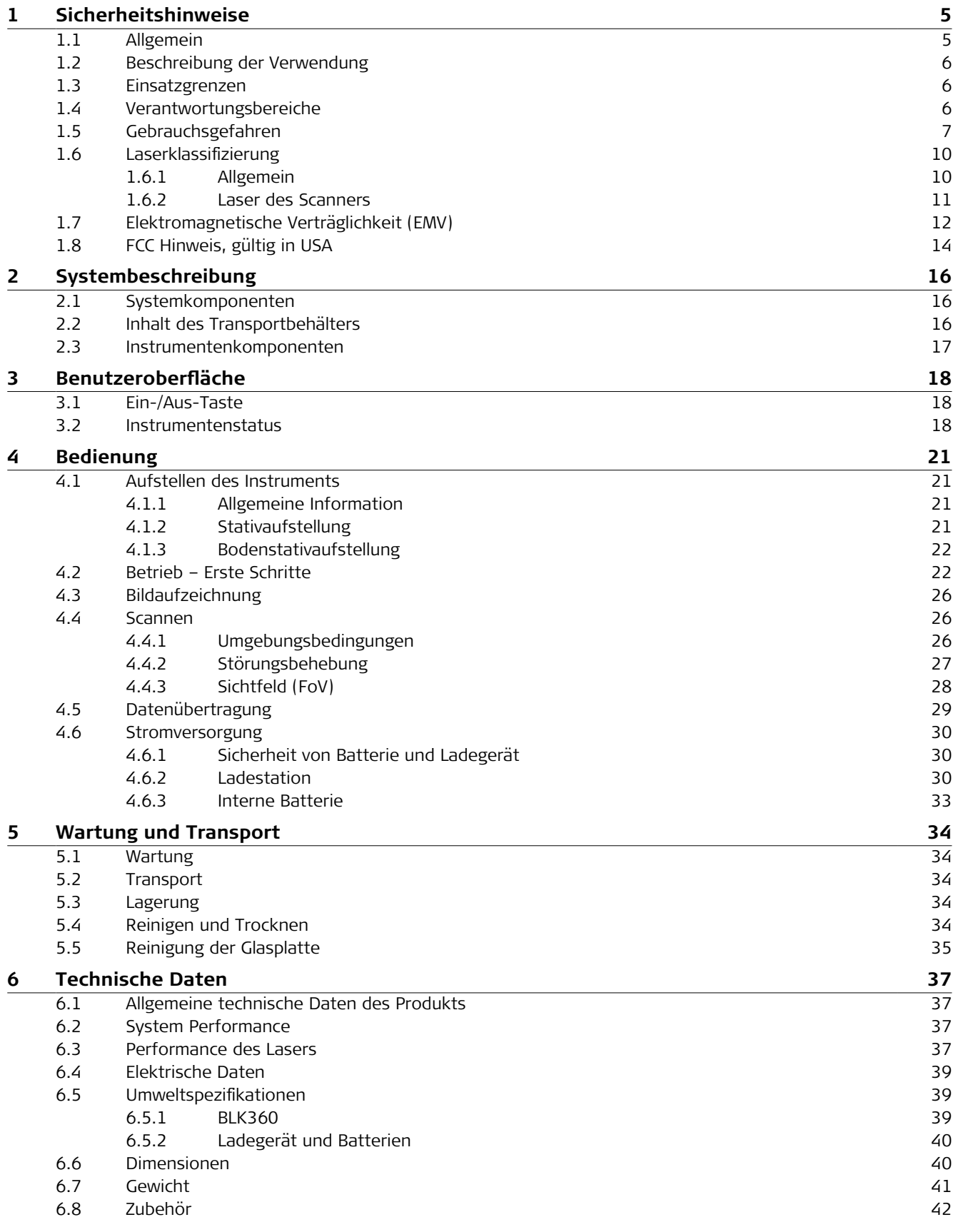

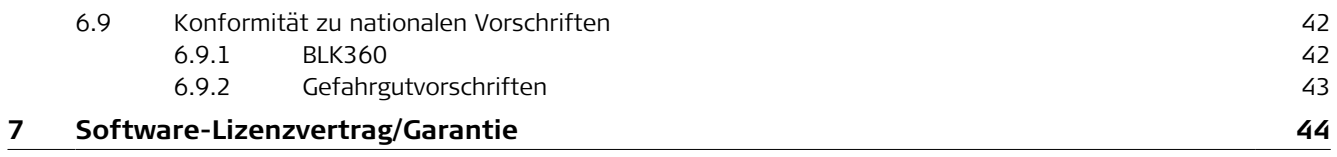

**Contract Contract** 

<span id="page-4-0"></span>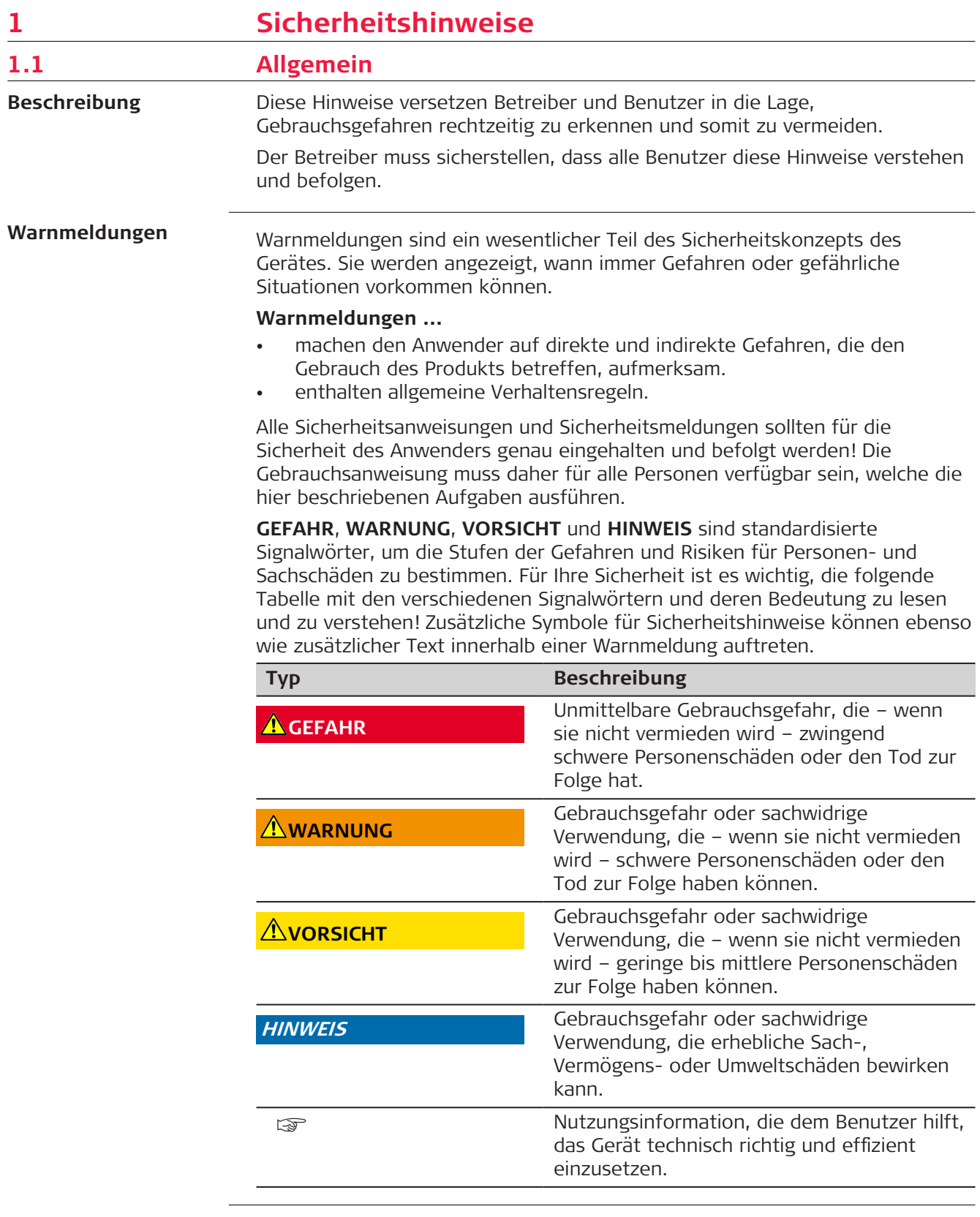

<span id="page-5-0"></span>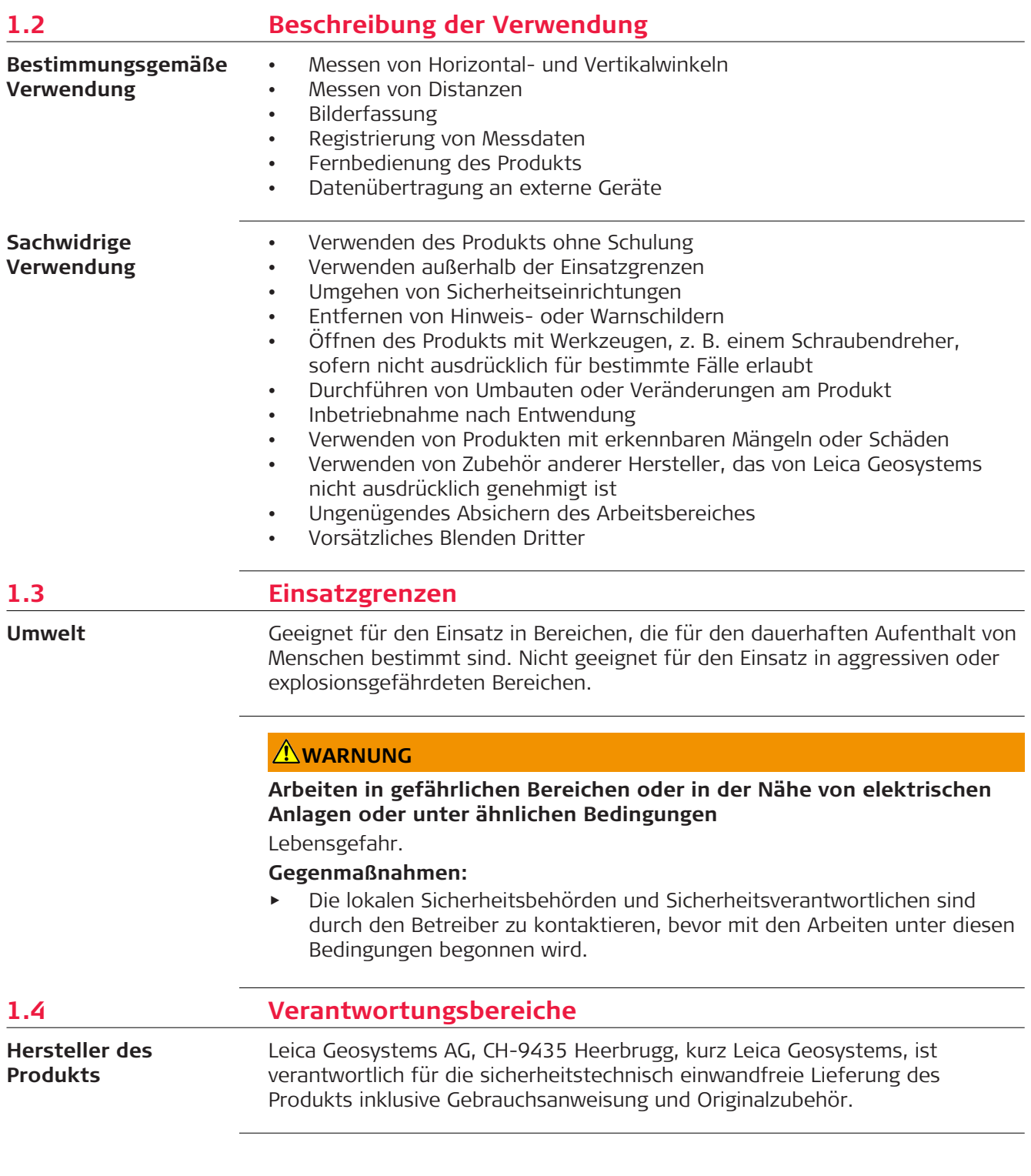

<span id="page-6-0"></span>**Betreiber**

Für den Betreiber gelten folgende Pflichten:

- Er versteht die Sicherheitshinweise auf dem Produkt und die Instruktionen in der Gebrauchsanweisung
- Er stellt sicher, dass es entsprechend den Anweisungen verwendet wird
- Er kennt die vor Ort gültigen Sicherheits- und Unfallverhütungsvorschriften
- Er benachrichtigt Leica Geosystems umgehend, wenn am Produkt und während der Anwendung Sicherheitsmängel auftreten
- Er ist verantwortlich dafür, dass national geltende Vorschriften, Bestimmungen und Bedingungen für den Betrieb des Produktes eingehalten werden

# **1.5 Gebrauchsgefahren**

# **WARNUNG**

#### **Ablenkung oder Unachtsamkeit**

Während dynamischer Anwendungen besteht Unfallgefahr, wenn der Anwender die Umgebung nicht im Auge behält, z. B. Hindernisse, Gräben oder Verkehr.

#### **Gegenmaßnahmen:**

Der Betreiber instruiert den Messgehilfen und den Benutzer über diese mögliche Gefahrenquelle.

# **AWARNUNG**

#### **Ungenügende Absicherung des Arbeitsbereichs**

Dies kann zu gefährlichen Situationen im Straßenverkehr, auf Baustellen, in Industrieanlagen usw. führen.

#### **Gegenmaßnahmen:**

- Immer auf eine ausreichende Absicherung des Messstandortes achten.
- Die länderspezifischen gesetzlichen Sicherheits- und Unfallverhütungsvorschriften und Straßenverkehrsverordnungen beachten.

### **HINWEIS**

#### **Herunterfallen, unsachgemäßer Gebrauch, Änderung, lange Lagerung oder Transport des Produkts**

Achten Sie auf fehlerhafte Messergebnisse.

#### **Gegenmaßnahmen:**

Führen Sie periodisch Kontrollmessungen durch. Dies gilt besonders nach übermäßiger Beanspruchung des Produkts und vor und nach wichtigen Messaufgaben.

# **VORSICHT**

#### **Bewegte Teile am Produkt während des Betriebes**

Gefahr durch Quetschen von Gliedmaßen oder durch Erfassen/Aufwickeln von Haaren und/oder Kleidung.

#### **Gegenmaßnahmen:**

Einen ausreichenden Sicherheitsabstand zu den beweglichen Teilen einhalten.

Bei unerwarteten Bewegungen des Instruments während des Betriebs das Instrument über die Benutzerschnittstelle (Display, Taste) stoppen oder als Alternative den Akku entnehmen bzw. die Stromquelle trennen, um weitere Bewegungen zu verhindern.

# **VORSICHT**

#### **Nicht fachgerecht gesichertes Zubehör**

Bei nicht fachgerechter Anbringung von Zubehör am Produkt besteht die Möglichkeit, dass durch mechanische Einwirkungen, z. B. Sturz oder Schlag, das Produkt beschädigt, Schutzvorrichtungen unwirksam oder Personen gefährdet werden.

#### **Gegenmaßnahmen:**

- ▶ Beim Einrichten des Produkts sicherstellen, dass das Zubehör korrekt angepasst, angebracht, gesichert und arretiert wird.
- ▶ Produkt vor mechanischen Einwirkungen schützen.

#### **WARNUNG**

#### **Batterien keiner hohen mechanischen Beanspruchung oder hohen Umgebungstemperaturen aussetzen und nicht in Flüssigkeiten eintauchen.**

Dies kann zum Auslaufen der Batterien oder Brand- und Explosionsgefahren führen.

#### **Gegenmaßnahmen:**

Die Batterien vor mechanischen Einwirkungen und hohen Umgebungstemperaturen schützen. Batterien nicht in Flüssigkeiten werfen oder eintauchen.

## **AWARNUNG**

#### **Kurzschluss der Batteriekontakte**

Beim Kurzschluss der Batteriekontakte können Batterien überhitzen und es besteht Verletzungs- oder Brandgefahr. Dieses Risiko besteht, wenn die Batteriekontakte z. B. beim Aufbewahren und Transportieren von Batterien in der Tasche von Kleidungsstücken mit Schmuck, Schlüssel, metallisiertem Papier oder anderen Metallgegenständen in Berührung kommen.

#### **Gegenmaßnahmen:**

Sicherstellen, dass die Batteriekontakte nicht mit metallischen Gegenständen in Berührung kommen.

# **WARNUNG**

#### **Unsachgemäße, mechanische Einwirkungen auf die Batterien**

Bei unsachgemäßen mechanischen Einwirkungen auf die Batterie während Transport, Versand und Entsorgung besteht Brandgefahr.

#### **Gegenmaßnahmen:**

- Das Produkt darf nur mit entladenen Akkus versandt oder entsorgt werden. Hierzu das Produkt betreiben, bis die Akkus entladen sind.
- ▶ Beim Transport oder Versand von Batterien hat der Betreiber sicherzustellen, dass die geltenden nationalen und internationalen Vorschriften und Bestimmungen beachtet werden.
- ▶ Vor dem Transport oder Versand mit einem lokalen Personen- oder Frachttransportunternehmen in Verbindung setzen.

# **WARNUNG**

#### **Unsachgemäße Entsorgung**

Bei unsachgemäßer Entsorgung des Produkts kann Folgendes eintreten:

- Beim Verbrennen von Kunststoffteilen entstehen giftige Abgase, an denen Personen erkranken können.
- Batterien können explodieren und dabei Vergiftungen, Verbrennungen, Verätzungen oder Umweltverschmutzung verursachen, wenn sie beschädigt oder stark erwärmt werden.
- Durch eine leichtfertige Entsorgung werden unberechtigte Personen eventuell dazu ermutigt, das Produkt sachwidrig zu verwenden. Dadurch können schwere Verletzungen für sie selbst und Dritte sowie Umweltverschmutzungen entstehen.

### **Gegenmaßnahmen:**

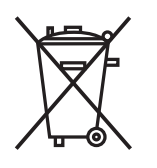

Das Produkt darf nicht im Hausmüll entsorgt werden. Das Produkt muss sachgemäß entsorgt werden. Nationale, länderspezifische Entsorgungsvorschriften befolgen.

Das Produkt muss jederzeit vor dem Zugriff durch unberechtigte Personen geschützt werden.

Produktspezifische Informationen zur Altgeräteverwertung und -beseitigung erhalten Sie von Ihrem Leica Geosystems-Händler.

# **WARNUNG**

#### **Blitzeinschlag**

Wenn das Produkt mit Zubehör wie z. B. Mast, Messlatte oder Lotstock verwendet wird, erhöht sich die Gefahr von Blitzeinschlägen.

#### **Gegenmaßnahmen:**

Das Produkt bei Gewitter nicht verwenden.

☞ Nur gültig für KalifornienDas Produkt enthält CR-Lithiumzellen, die wiederum Perchlorat enthalten. Möglicherweise sind besondere Vorkehrungen zu beachten. Siehe<http://www.dtsc.ca.gov/hazardouswaste/perchlorate/>

# <span id="page-9-0"></span>**AWARNUNG**

#### **Unsachgemäß reparierte Geräte**

Es besteht Verletzungsgefahr für Benutzer und Zerstörungsgefahr für Geräte durch fehlende Reparaturkenntnisse.

#### **Gegenmaßnahmen:**

▶ Diese Produkte dürfen nur von durch Leica Geosystems autorisierte Servicezentren repariert werden.

#### **Bei AC/DC-Netzteil und Akkuladegerät:**

#### **WARNUNG**

# **Unbefugtes Öffnen des Produktes**

Folgende Aktionen können einen Stromschlag verursachen:

- Berühren von stromführenden Komponenten
- Verwenden des Produkts nach unsachgemäßer Reparatur.

#### **Gegenmaßnahmen:**

- ▶ Das Produktgehäuse nicht öffnen!
- ▶ Diese Produkte dürfen nur von durch Leica Geosystems autorisierte Servicezentren repariert werden.

#### **Bei AC/DC-Netzteil und Akkuladegerät:**

#### **WARNUNG**

## **Stromschlaggefahr bei Verwendung in feuchten und rauen Bedingungen** Wenn das Produkt feucht wird, kann dies einen elektrischen Schlag verursachen.

#### **Gegenmaßnahmen:**

- ▶ Wenn das Produkt feucht wird, darf es nicht verwendet werden!
- ▶ Das Produkt nur in trockener Umgebung verwenden, zum Beispiel in Gebäuden oder Fahrzeugen.

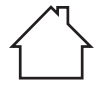

▶ Das Produkt gegen Feuchtigkeit schützen.

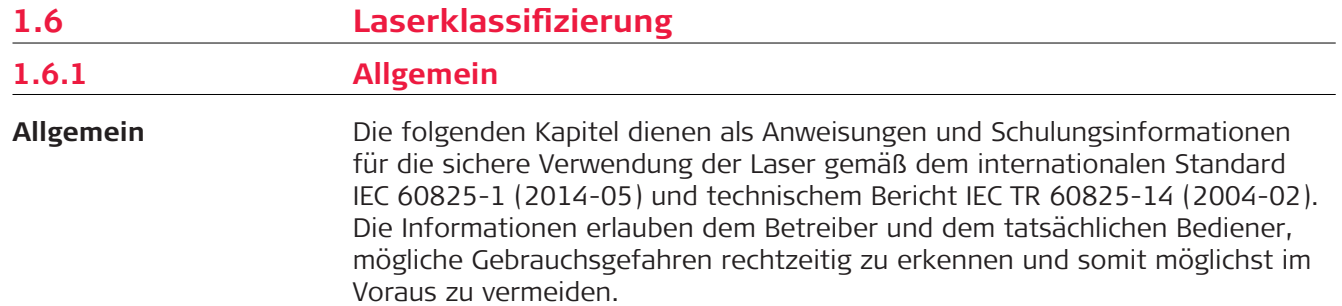

<span id="page-10-0"></span>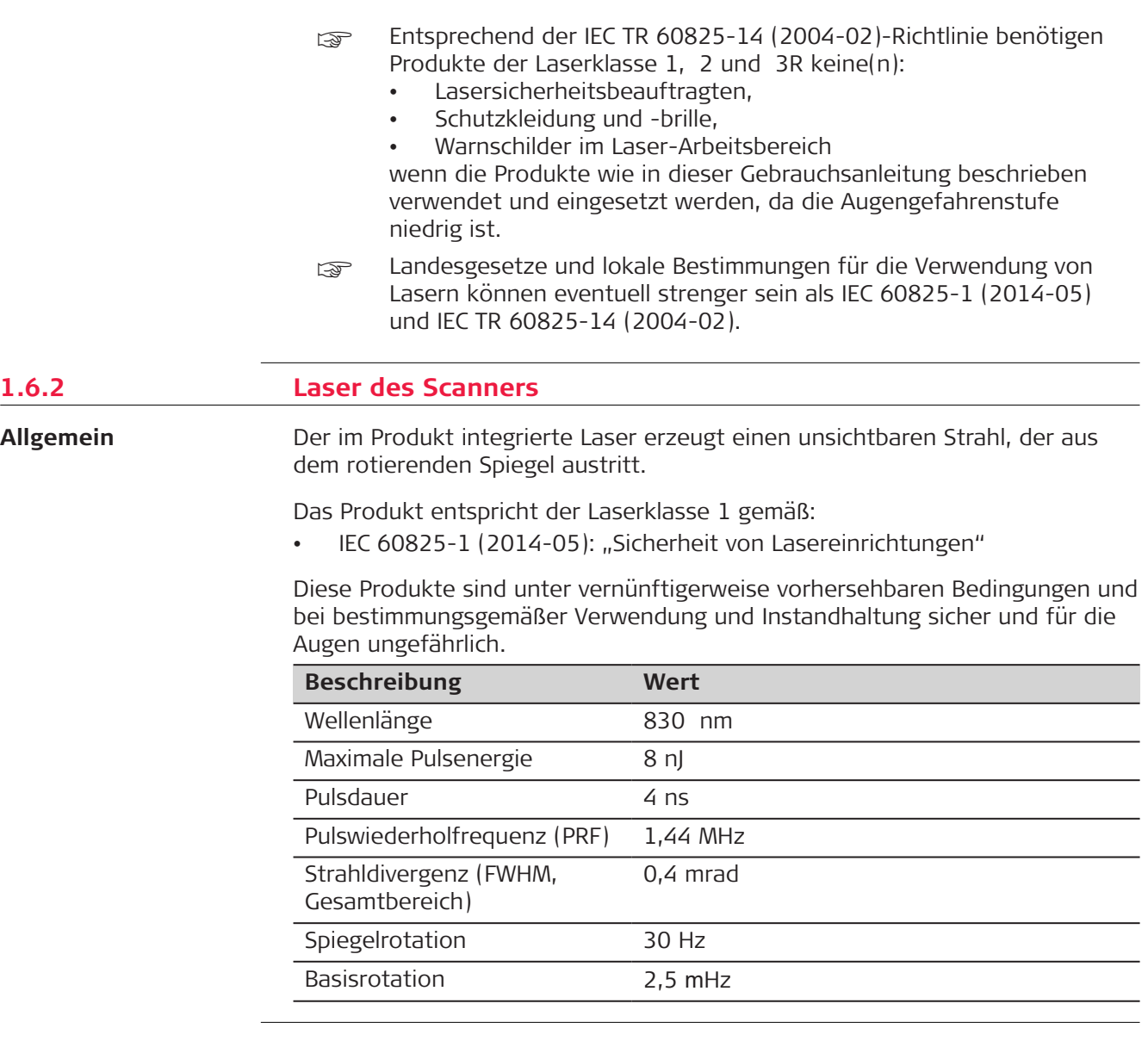

#### <span id="page-11-0"></span>**Kennzeichnung**

#### Produkt der Laserklasse 1 gem. IEC 60825-1 (2014-05)

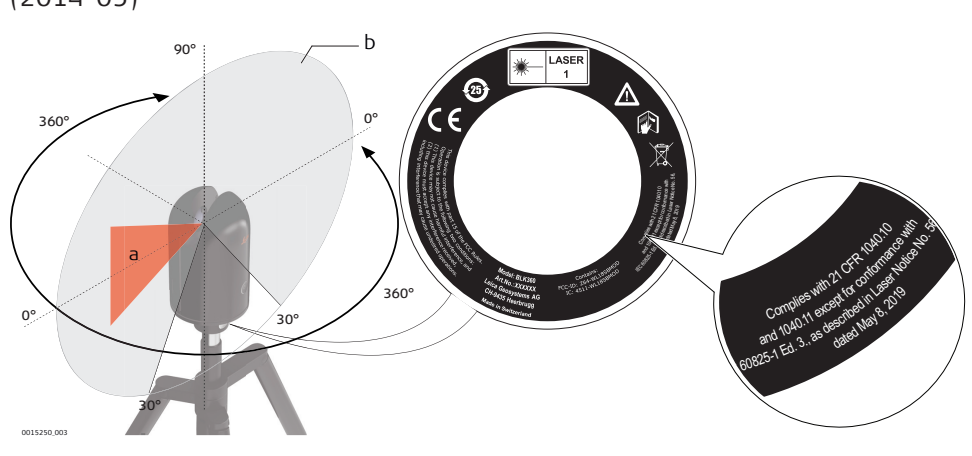

- a Laserstrahl
- b Vertikaler Laserabtastbereich

# **1.7 Elektromagnetische Verträglichkeit (EMV)**

**Beschreibung**

Als Elektromagnetische Verträglichkeit bezeichnet man die Fähigkeit der Produkte, in einem Umfeld mit elektromagnetischer Strahlung und elektrostatischer Entladung einwandfrei zu funktionieren ohne elektromagnetische Störungen in anderen Geräten zu verursachen.

# **AWARNUNG**

#### **Elektromagnetische Strahlung**

Elektromagnetische Strahlung kann Störungen in anderen Geräten verursachen.

#### **Gegenmaßnahmen:**

▶ Obwohl die Produkte die strengen Anforderungen der einschlägigen Richtlinien und Normen erfüllen, kann Leica Geosystems die Möglichkeit einer Störung anderer Geräte nicht ganz ausschließen.

# **AVORSICHT**

**Verwenden des Produkts mit Zubehör anderer Hersteller, wie z. B. Feldcomputern, Personalcomputern oder anderen elektronischen Geräten sowie nicht normgerechten Kabeln oder externen Batterien.**

Dies kann Störungen in anderen Geräten verursachen.

#### **Gegenmaßnahmen:**

- ▶ Nur von Leica Geosystems empfohlene Ausrüstung und Zubehör verwenden.
- ▶ Sie erfüllen in Kombination mit dem Produkt die strengen Anforderungen der einschlägigen Richtlinien und Normen.
- ▶ Bei der Verwendung von Computern, Funkgeräten oder anderen elektronischen Geräten auf die herstellerspezifischen Angaben über die elektromagnetische Verträglichkeit achten.

# **AVORSICHT**

#### **Intensive elektromagnetische Strahlung, wie z. B. in unmittelbarer Nähe von Rundfunksendern, Transpondern, Funkgeräten oder Diesel-Generatoren.**

Obwohl die Produkte die strengen Anforderungen der einschlägigen Richtlinien und Normen erfüllen, kann Leica Geosystems die Möglichkeit nicht ganz ausschließen, dass die Funktion des Produkts in einer solchen elektromagnetischen Umgebung gestört sein kann.

#### **Gegenmaßnahmen:**

Die Mess-Ergebnisse bei Messungen unter diesen Bedingungen auf Plausibilität überprüfen.

# **AWARNUNG**

#### **Verwendung des Produkts mit Funkgeräten oder Mobiltelefonen**

Elektromagnetische Felder können Störungen in anderen Geräten, in Installationen, in medizinischen Geräten, z. B. Herzschrittmachern oder Hörgeräten, und in Flugzeugen hervorrufen. Auch Mensch und Tier können von elektromagnetischen Feldern betroffen sein.

#### **Gegenmaßnahmen:**

- Obwohl die Produkte die strengen Anforderungen der einschlägigen Richtlinien und Normen erfüllen, kann Leica Geosystems die Möglichkeit einer Störung anderer Geräte, beziehungsweise die Schädigung bei Mensch und Tier nicht ganz ausschließen.
- ▶ Das Gerät nicht mit Funkgeräten oder Mobiltelefonen in der Nähe von Tankstellen, chemischen Anlagen und Gebieten mit Explosionsgefahr betreiben.
- ▶ Das Gerät nicht mit Funkgeräten oder Mobiltelefonen in der Nähe von medizinischen Geräten betreiben.
- ▶ Das Gerät nicht mit Funkgeräten oder Mobiltelefonen in Flugzeugen betreiben.
- Das Gerät mit Funkgeräten oder Mobiltelefonen nicht über längere Zeiträume in direkter Körpernähe betreiben.

# <span id="page-13-0"></span>**WARNUNG**

Dieses Produkt hat in Tests die Grenzwerte eingehalten, die in Abschnitt 15 der FCC-Bestimmungen für digitale Geräte der Klasse B festgeschrieben sind.

Diese Grenzwerte sehen für die Installation in Wohngebieten einen ausreichenden Schutz vor störenden Abstrahlungen vor.

Geräte dieser Art erzeugen und verwenden Hochfrequenzen und können diese auch ausstrahlen. Sie können daher, wenn sie nicht den Anweisungen entsprechend installiert und betrieben werden, Störungen des Rundfunkempfanges verursachen. Es kann nicht garantiert werden, dass bei bestimmten Installationen nicht doch Störungen auftreten können.

Falls dieses Gerät Störungen des Radio- oder Fernsehempfangs verursacht, was durch Aus- und Wiedereinschalten des Gerätes festgestellt werden kann, ist der Benutzer angehalten, die Störungen mithilfe folgender Maßnahmen zu beheben:

- Die Empfangsantenne neu ausrichten oder versetzen
- Den Abstand zwischen Gerät und Empfänger vergrößern
- Das Gerät an einer Steckdose in einem anderen Stromkreis als den Empfänger anschließen
- Hilfe von Ihrem Händler oder einem erfahrenen Radio- und Fernsehtechniker einholen.

# **AVORSICHT**

Änderungen oder Modifikationen, die nicht ausdrücklich von Leica Geosystems genehmigt wurden, können das Recht des Benutzers einschränken, das Gerät in Betrieb zu nehmen.

#### **Kennzeichnung**

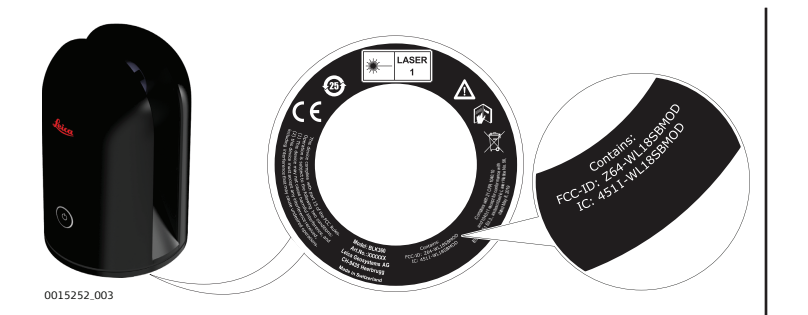

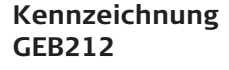

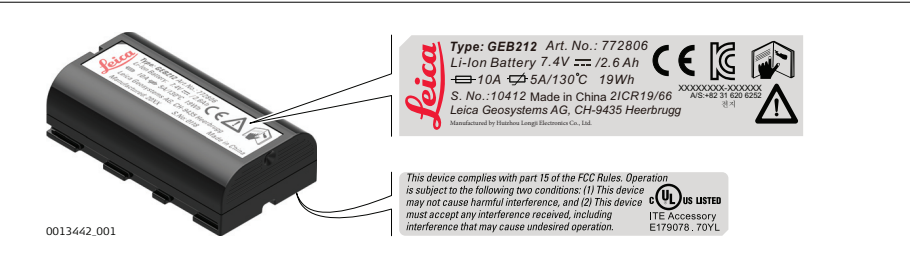

# **Beschilderung GKL312**

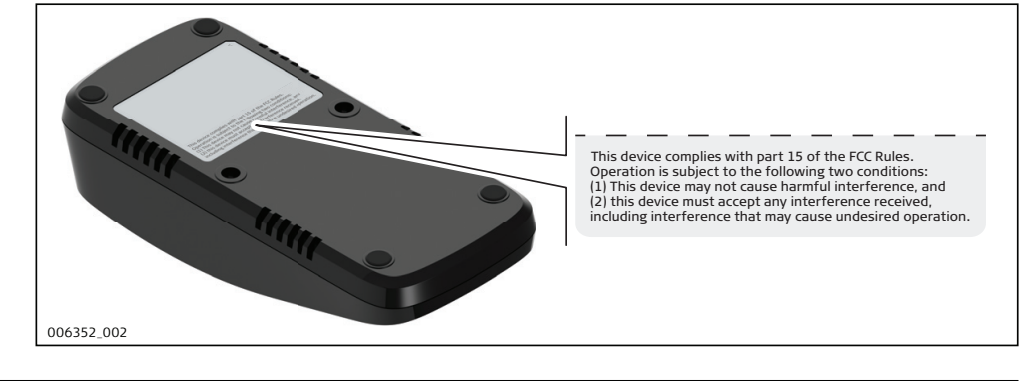

<span id="page-15-0"></span>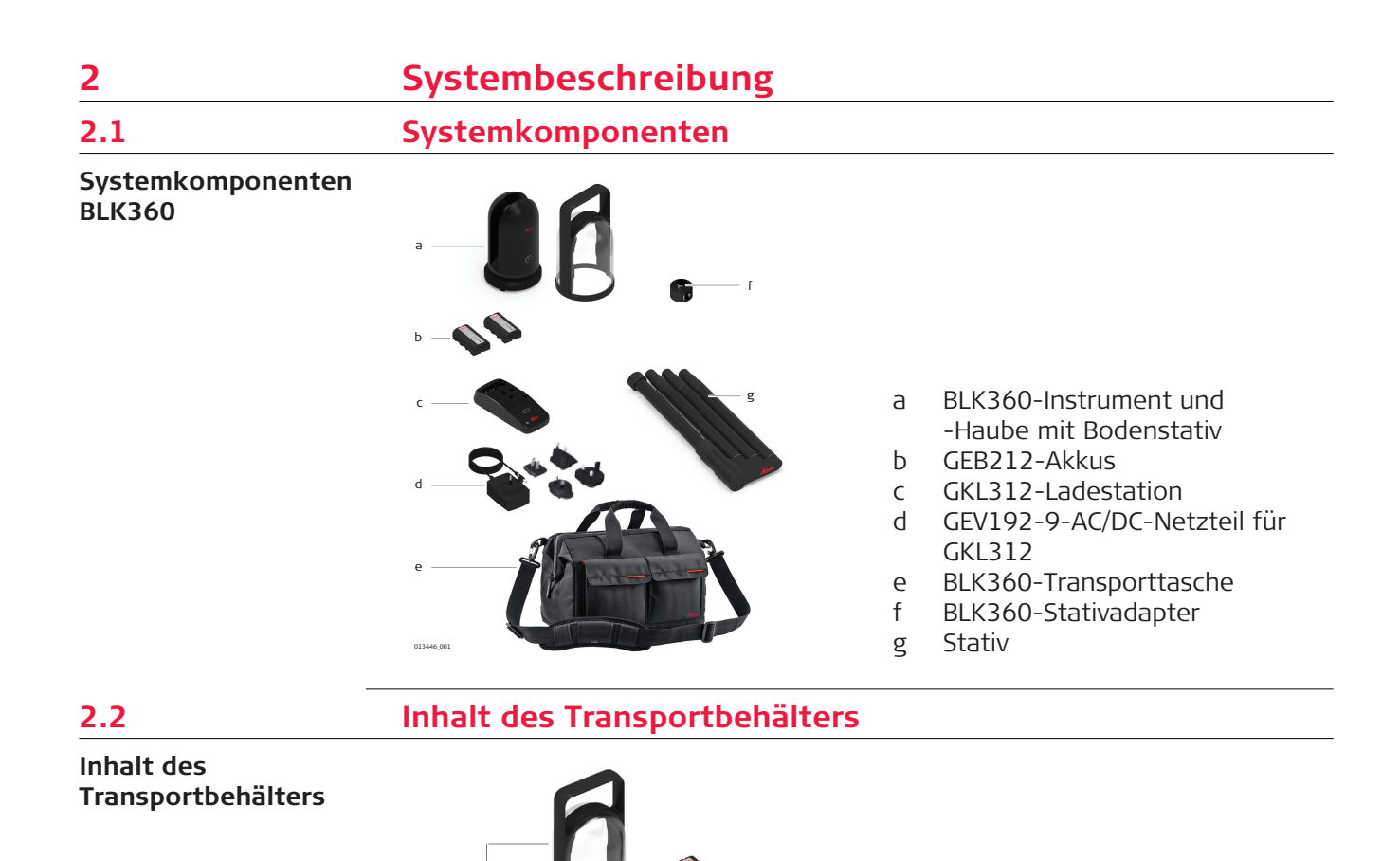

g h

f

a BLK360-Haube mit Bodenstativ b BLK360-Kiste

e BLK360

GKL312

i Reinigungstuch

g BLK360 Quick Guide

c GEB212 – interne Batterie d GKL312-Ladestation

f GEV192-9-AC/DC-Netzteil für

h BLK360-System-USB-Karte

c

e

d

i

013446\_002

b

a

# <span id="page-16-0"></span>**2.3 Instrumentenkomponenten**

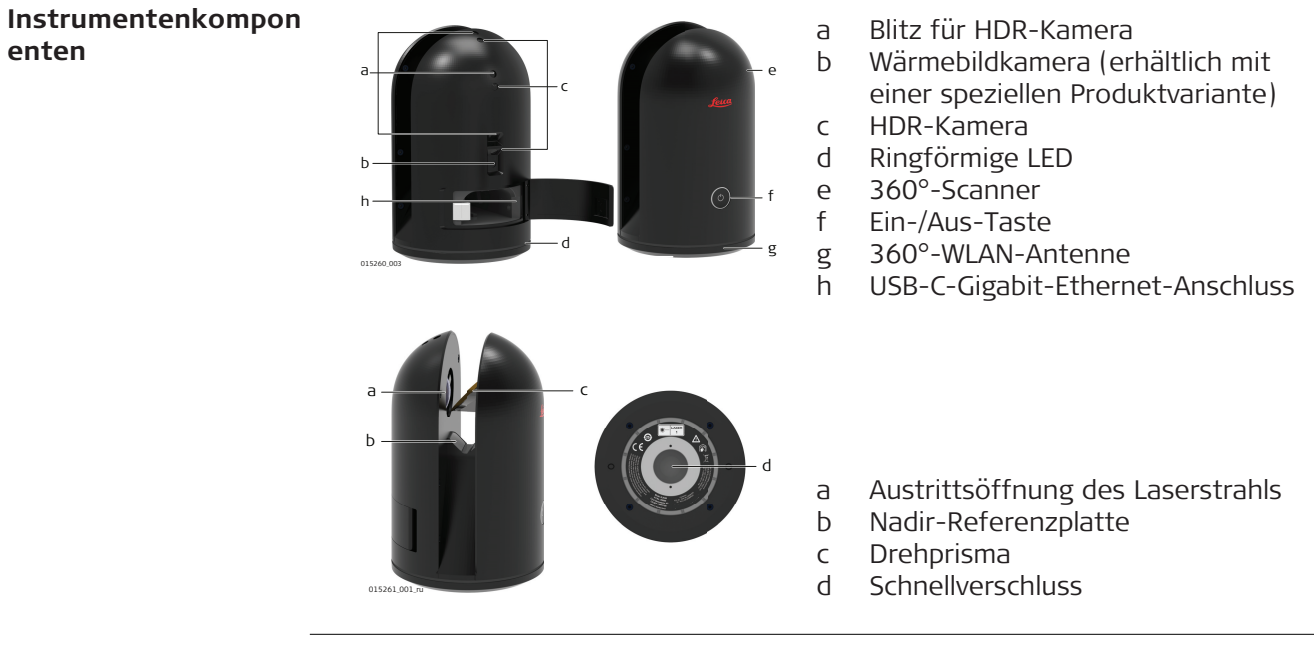

# <span id="page-17-0"></span>**3 Benutzeroberfläche**

**3.1 Ein-/Aus-Taste**

**Ein-/Aus-Taste**

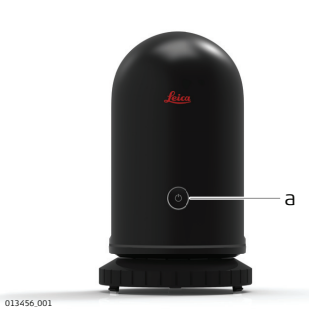

a Ein-/Aus-Taste

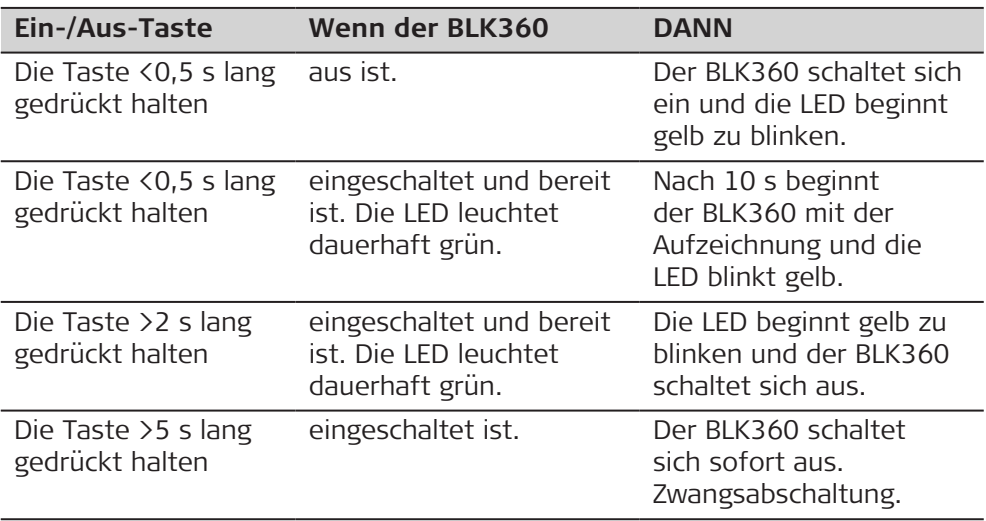

# **HINWEIS**

Zum Abschalten des Instruments immer dieser Vorgehensweise folgen. Der Akku darf während des laufenden Instrumentenbetriebs nicht herausgenommen werden.

**3.2 Instrumentenstatus**

### **Gerätestatus**

Die ringförmige LED leuchtet in verschiedenen Intervallen grün, gelb oder rot und zeigt so die Betriebszustände des BLK360 an.

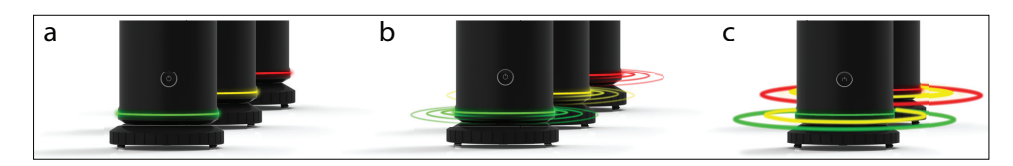

- a Ringförmige LED dauerhaftes Leuchten
- b Ringförmige LED Blinken
- c Ringförmige LED Wechselndes Blinken und Leuchten

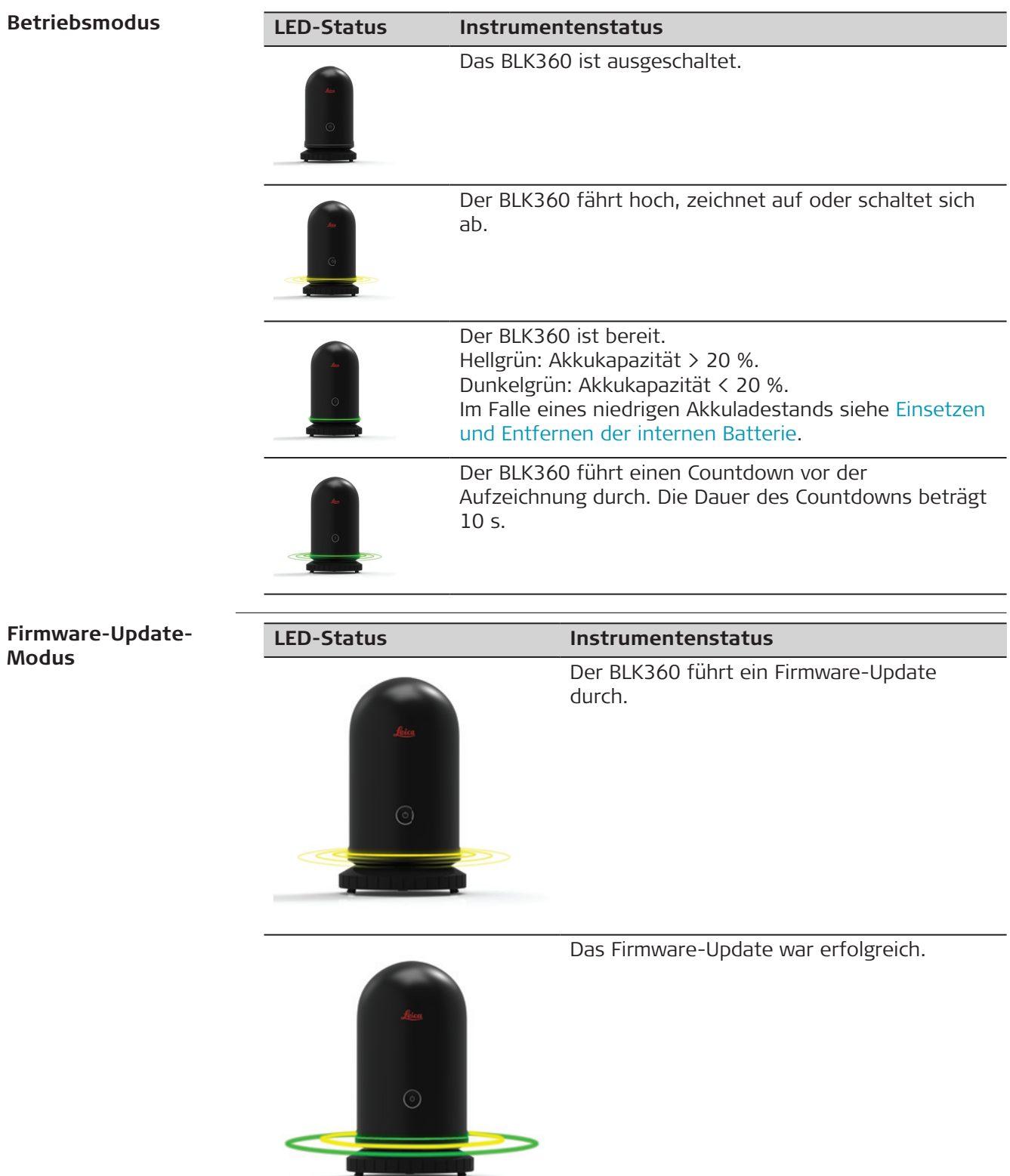

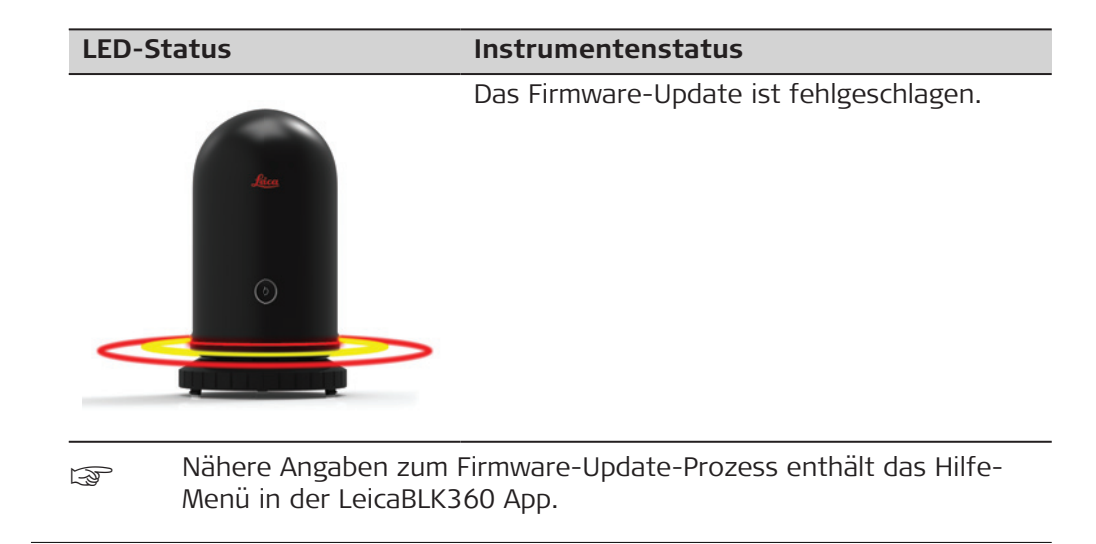

<span id="page-20-0"></span>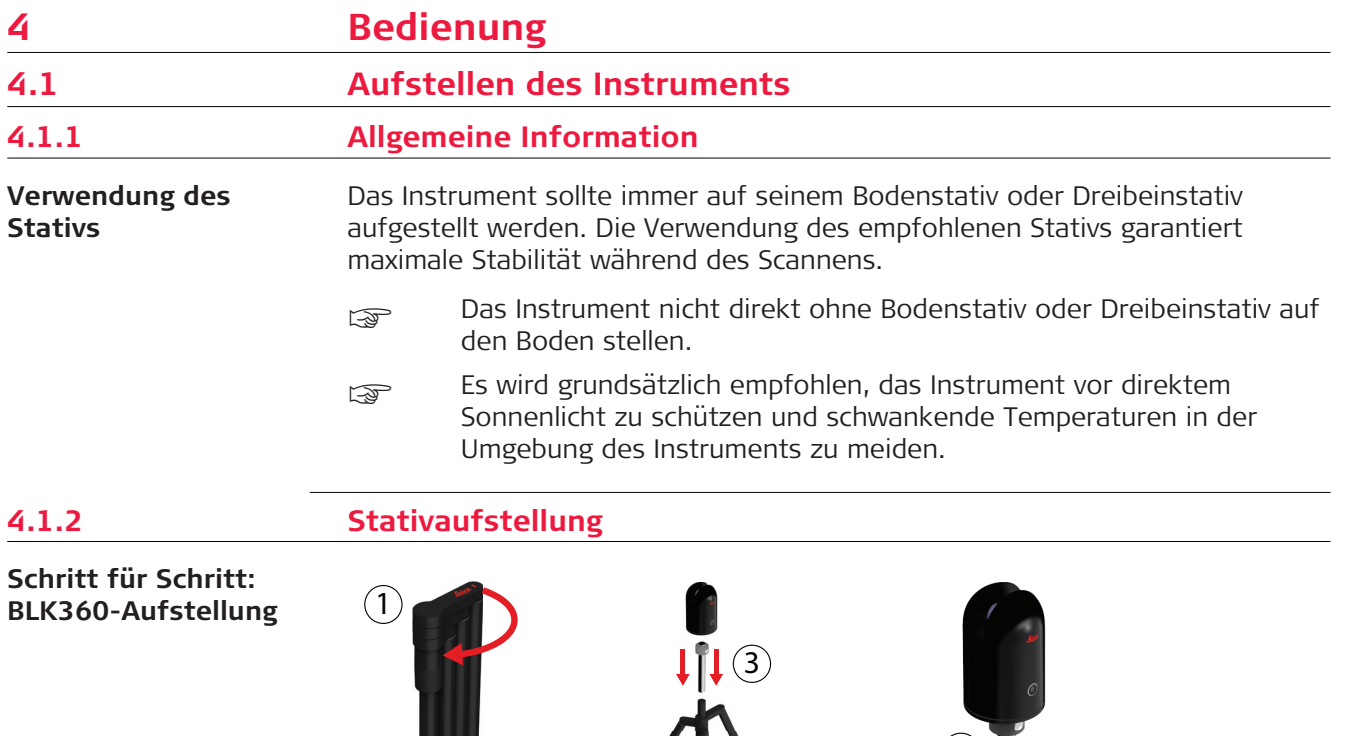

 $(2)$ 

1. Das Stativ auseinanderklappen und die Stativbeine so ausfahren,

4. Das Instrument auf den Stativadapter stellen und befestigen.

das Stativ in eine stabile Position zu bringen. 3. Den Stativadapter auf das Stativ stellen und befestigen.

dass eine entspannte Arbeitsposition eingenommen werden kann. 2. Die Schrauben an den Beinen anziehen und die Beine ausziehen, um

 $(4)$ 

013458\_001

# <span id="page-21-0"></span>**4.1.3 Bodenstativaufstellung**

#### **Schritt für Schritt: BLK360-Aufstellung**

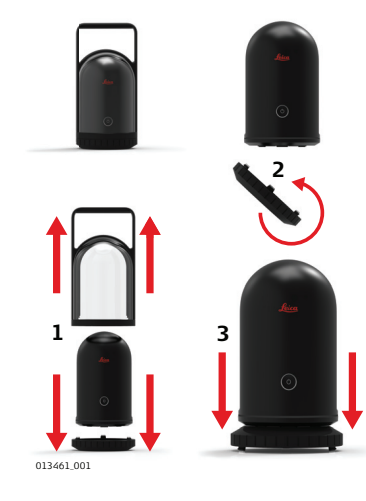

- 1. Die Haube des BLK360 öffnen.
- 2. Die Bodenplatte um 180 Grad drehen.
- 3. Den BLK360 auf die Bodenplatte setzen.

# **4.2 Betrieb – Erste Schritte**

**Eigenständiger Betrieb Schritt für Schritt**

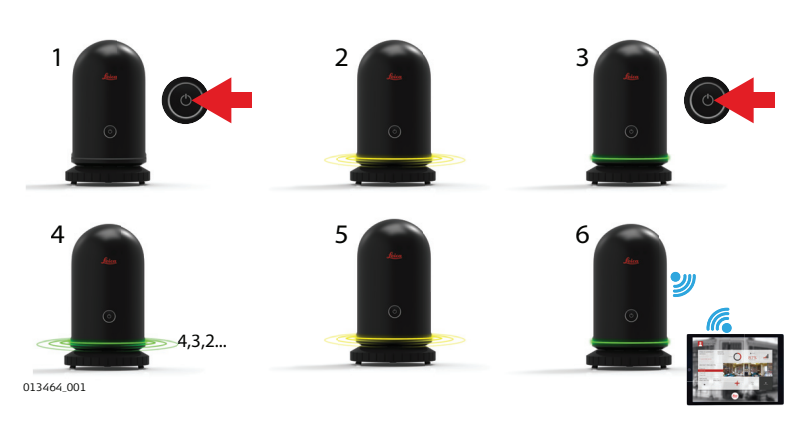

- 1. Die Ein/Aus-Taste drücken, um den BLK360 einzuschalten.
- 2. Der BLK360 fährt hoch. Die ringförmige LED blinkt gelb.
- 3. Wenn die ringförmige LED dauerhaft grün leuchtet, ist der BLK360 betriebsbereit. Die Ein-/Aus-Taste drücken, um die Aufzeichnung zu starten.
- 4. Der BLK360 führt einen 10-sekündigen Countdown vor der Aufzeichnung durch. Die ringförmige LED blinkt grün.
- 5. Die Aufzeichnung beginnt. Die ringförmige LED blinkt gelb.
- 6. Die Aufzeichnung ist beendet. Die ringförmige LED leuchtet dauerhaft grün. Die Datenübertragung beginnt, sobald der BLK360 mit einem Computer verbunden wird.
- während der Aufzeichnung darf der BLK360 nicht berührt oder bewegt werden.

#### <span id="page-22-0"></span>**Betrieb mit Computerverbindung Schritt für Schritt**

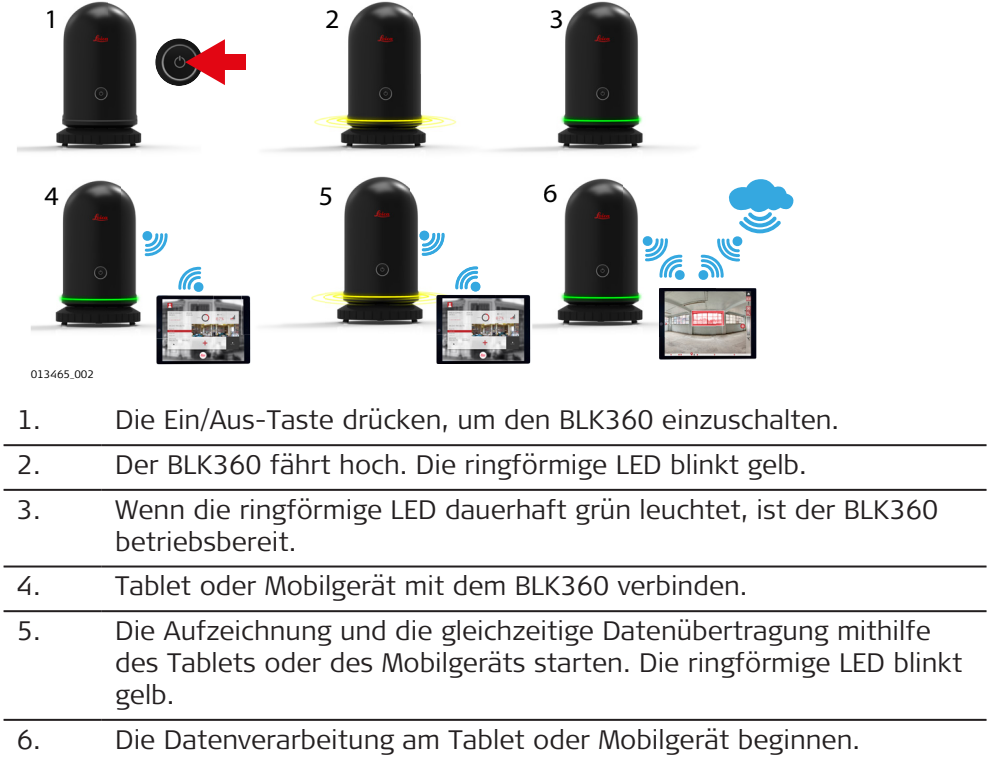

#### **Verbinden eines Computers Schritt für Schritt**

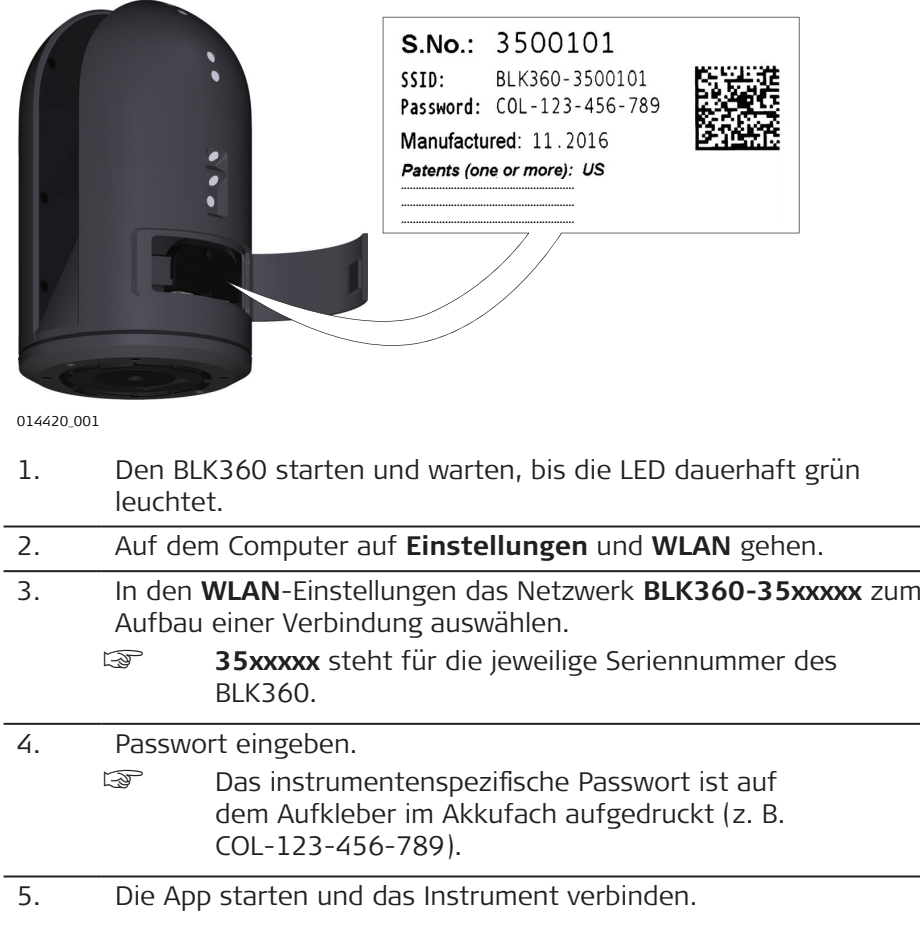

 $\overline{\phantom{0}}$ 

 $\overline{\phantom{0}}$ 

#### **Schritt für Schritt: Verbindung mit der LAN-Infrastruktur**

Den BLK360 über einen USB-C-Gigabit-Ethernet-Adapter an eine LAN-Infrastruktur anschließen, um eine Kabelverbindung zu einem PC zum Download von Daten herzustellen.

Das Ethernet-Kabel muss wie ein Standardkabel verdrillt und darf nicht gekreuzt sein. Die maximale Länge des Ethernet-Kabels einschließlich des/der USB-

C-Stecker(s) darf 3 Meter nicht überschreiten.

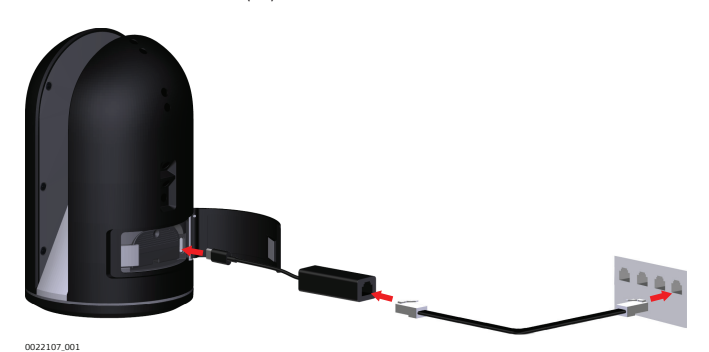

- 1. Starten Sie den BLK360.
- 2. Das USB-C-Gigabit-Ethernet-Kabel mit dem BLK360 verbinden. 3. Das Netzwerkkabel mit dem USB-C-Gigabit-Ethernet-Adapter und der Netzwerk-Wandbuchse verbinden. 4. Auf dem Computer sicherstellen, dass der PC mit dem Büronetzwerk
- verbunden ist.
- 5. Die App starten und mit dem Instrument verbinden. Daten können heruntergeladen werden.
- 1. Den unter [Verbinden eines Computers Schritt für Schritt](#page-22-0) beschriebenen Schritten folgen und das Web-Interface starten, indem Sie<http://192.168.10.90/> in Ihren Browser eingeben. Google Chrome wird nicht empfohlen.
	- 2. **Advanced Settings** öffnen und einen Haken bei **Enable direct LAN** setzen.

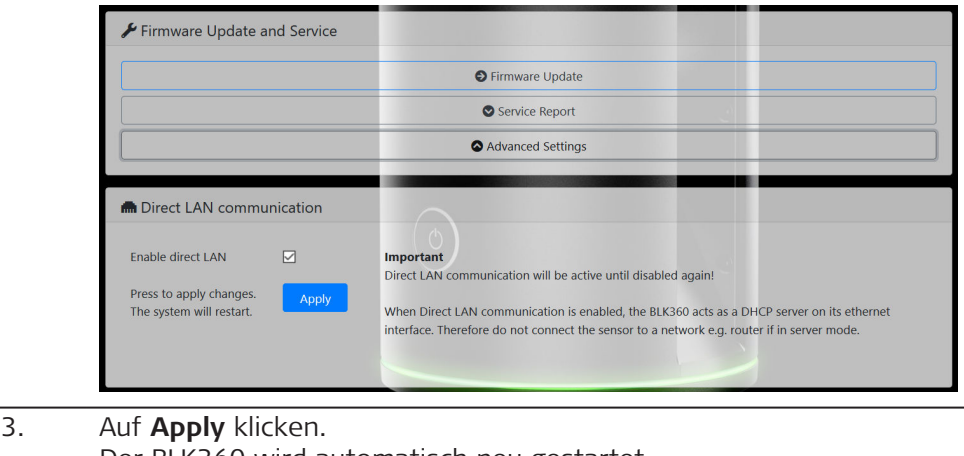

Der BLK360 wird automatisch neu gestartet.

**Konfiguration des BLK360 für eine direkte LAN-Kommunikation Schritt für Schritt**

- 4. Nach dem Neustart ist die direkte LAN-Kommunikation mit dem Rechner verfügbar.
- um die direkte LAN-Kommunikation zu aktivieren oder zu deaktivieren, die WLAN-Verbindung zum BLK360 verwenden.

**Verbinden mit einem Rechner über direkte LAN-Kommunikation Schritt für Schritt**

Um eine Kabelverbindung mit einem Computer zum Datendownload herzustellen, muss der BLK360 über einen USB-C-Gigabit-Ethernet-Adapter und ein Ethernet-Kabel mit einem Rechner verbunden werden.

- Das Ethernet-Kabel muss wie ein Standardkabel verdrillt und darf nicht gekreuzt sein. Die maximale Länge des Ethernet-Kabels einschließlich des/der USB-C-Stecker(s) darf 3 Meter nicht überschreiten.
- 1. Ein LAN-Netzwerkkabel mit dem USB-C-Gigabit-Ethernet-Adapter verbinden.
- 2. Den USB-C-Stecker mit dem BLK360 verbinden. Der USB-C-Port befindet sich auf der rechten Seite des Batteriefachs.
- 3. Das Ethernet-Kabel mit dem Ethernet-Anschluss des Rechners verbinden.

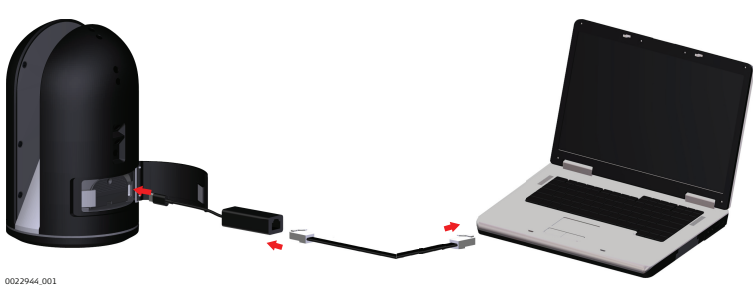

4. Den Leica BLK Data Manager starten und mit dem Instrument verbinden.

Daten können nun über Kabel heruntergeladen werden.

Falls der Rechner über keinen Ethernet-Anschluss, aber einen USB-C-Anschluss verfügt, kann ein zweiter USB-C-auf-Gigabit-Ethernet-Adapter verwendet werden.

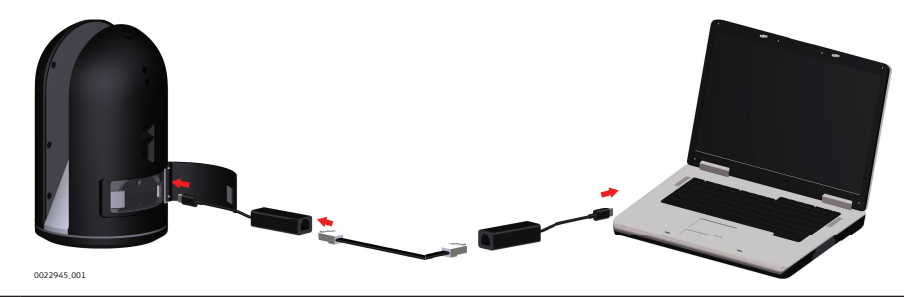

Falls der Rechner eine Dockingstation verwendet, um sich mit dem Internet zu verbinden, wird diese Internetverbindung getrennt, um sich mit dem BLK360 zu verbinden. Meistens unterstützt ein Rechner nur eine LAN-Verbindung.

Wenn der Rechner über WLAN mit dem Internet verbunden ist, bleibt diese Verbindung bestehen.

- <span id="page-25-0"></span>wenn sich das Instrument im WLAN-Modus (LAN nicht aktiviert) befindet, aber trotzdem mit einem Rechner über LAN verbunden ist, startet der BLK360 und zeigt für ca. 60 Sekunden eine Fehlermeldung (LED = rot) an, um darauf hinzuweisen, dass die aktuelle Einstellung nicht unterstützt wird. Die LED leuchtet dann grün, und der BLK360 ist über WLAN verwendbar.
- ☞ Sobald der Modus "Direkte LAN-Kommunikation" aktiviert wurde, sollte der BLK360 nicht mehr mit einem Router verbunden werden, da er als DHCP-Server dient. Dies könnte zu Problemen führen, da normale Router ebenfalls als DHCP-Server dienen.

#### **Empfohlener USB-C-auf-Gigabit-Ethernet-Adapter**

| <b>Marke</b> | <b>Modell</b>                                                     |
|--------------|-------------------------------------------------------------------|
| HP           | RTL8153-03                                                        |
| Belkin       | F2CU040btBLK                                                      |
| Lenovo       | 4X90S91831                                                        |
|              | Ein LICD C auf Cigabit Ethornat Adaptor wird von Loica Coopystoms |

<sup>☞</sup> Ein USB-C-auf-Gigabit-Ethernet-Adapter wird von Leica Geosystems nicht mitgeliefert und muss vom Kunden erworben werden.

**4.3 Bildaufzeichnung** Der BLK360 kann zwei verschiedene Arten von Bilddaten sammeln: • ein sphärisches 360°-HDR-Panoramabild mit drei kalibrierten Kameras • ein thermografisches Bild mit der Infrarotkamera (erhältlich mit einer speziellen Produktvariante) **Beschreibung Bildaufzeichnung**

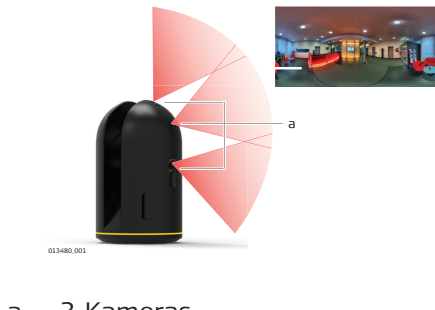

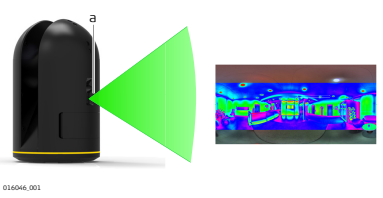

a 3 Kameras a Wärmebildtechnik

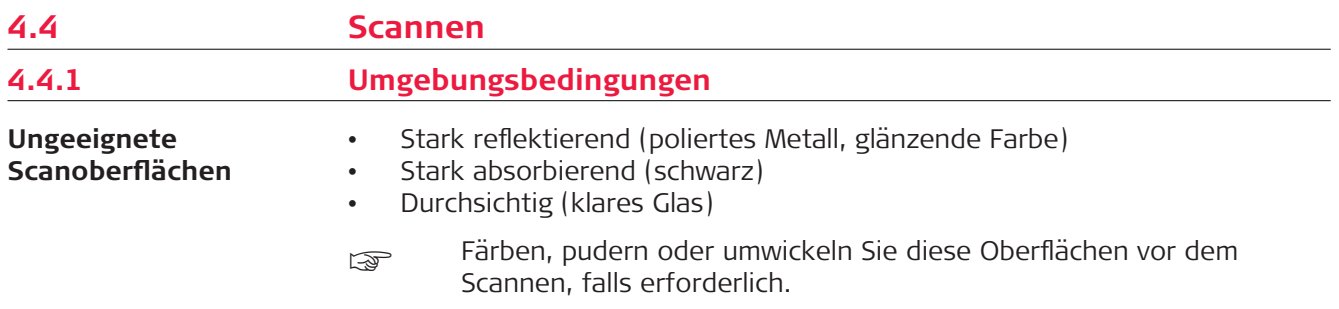

<span id="page-26-0"></span>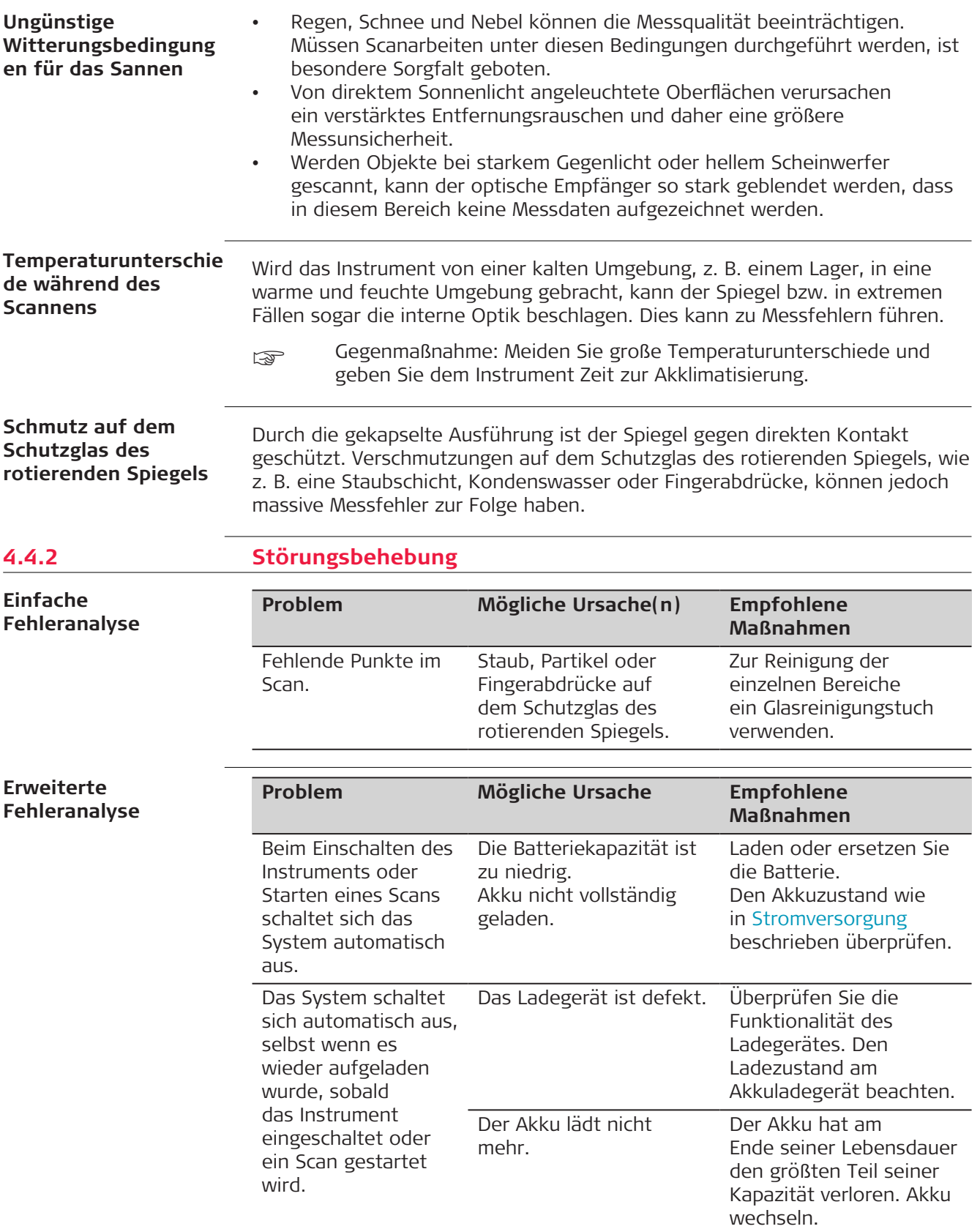

<span id="page-27-0"></span>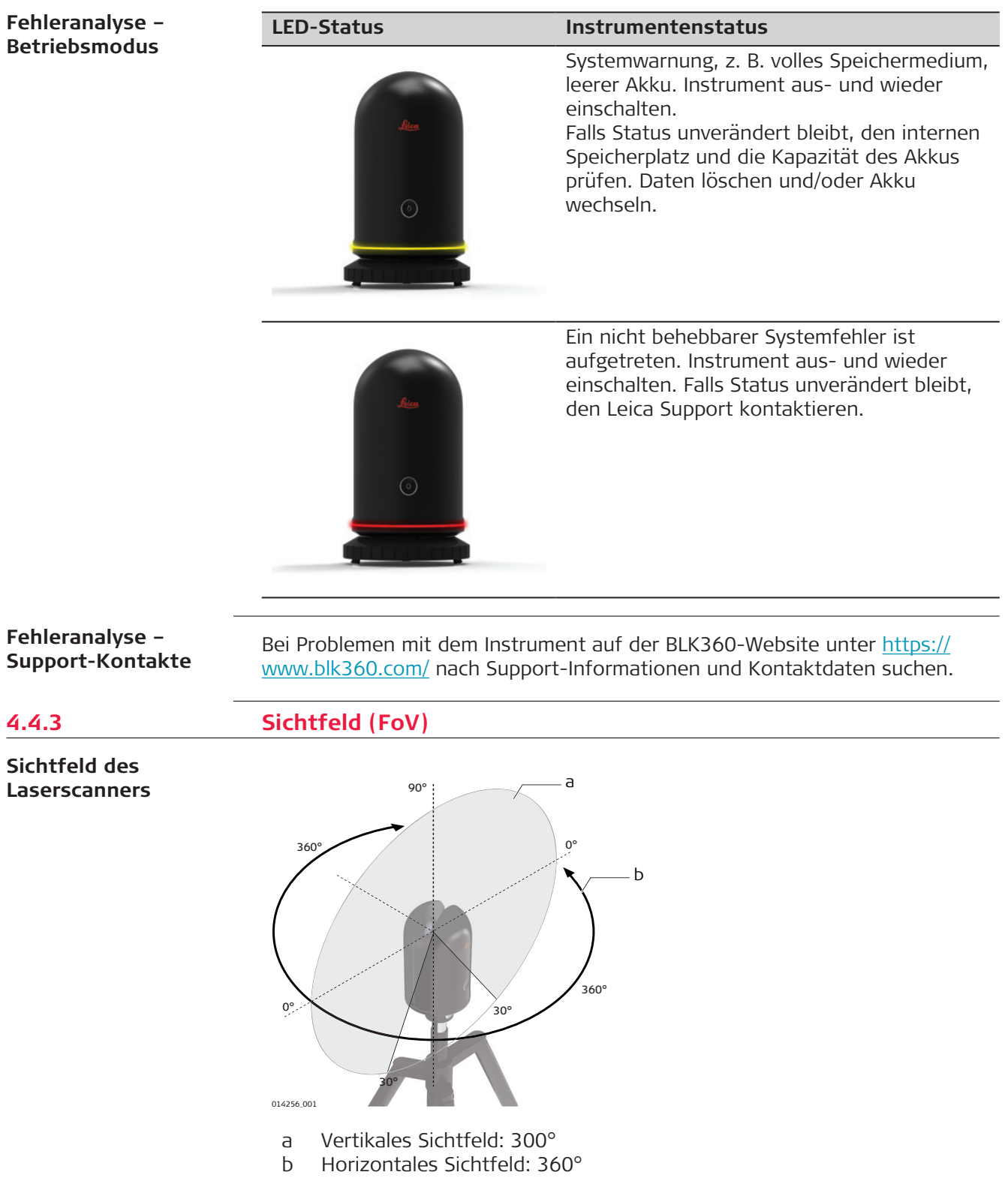

# <span id="page-28-0"></span>**4.5 Datenübertragung**

**Datenübertragung vom BLK360 zum Tablet oder Mobilgerät**

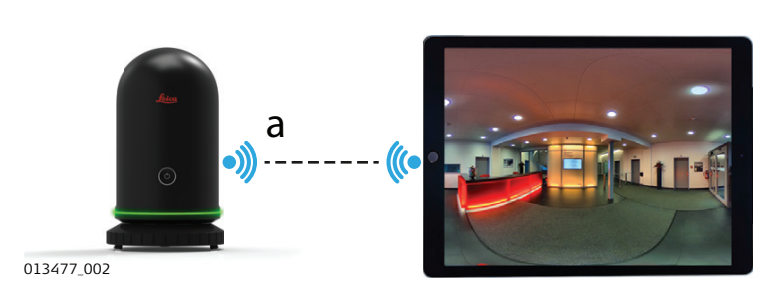

a Rohdatenübertragung vom BLK360 zum Tablet oder Mobilgerät. Siehe [4.2](#page-21-0)  [Betrieb – Erste Schritte.](#page-21-0)

#### **Datenübertragung über LAN-Infrastruktur**

**Datenübertragung über direkte LAN-Kommunikation**

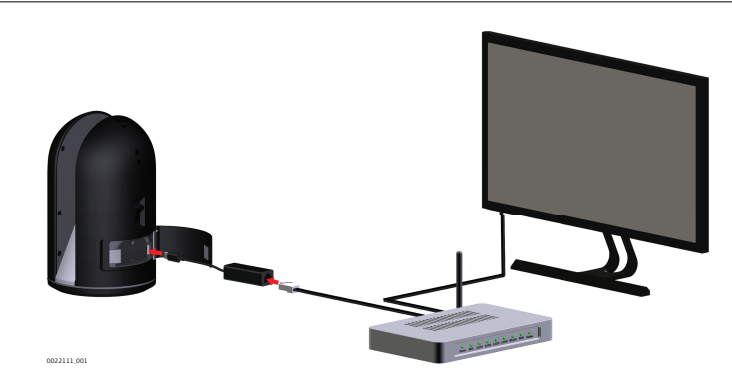

per BLK360 muss im selben Subnetz des Netzwerks sein wie der Computer. Ansonsten kann er zum Beispiel vom BLK360 Data Manager nicht gefunden werden.

Eine genaue Beschreibung der Verbindungseinrichtung findet sich unter [4.2](#page-21-0)  [Betrieb – Erste Schritte](#page-21-0).

#### **Ethernet-Anschluss am Rechner**

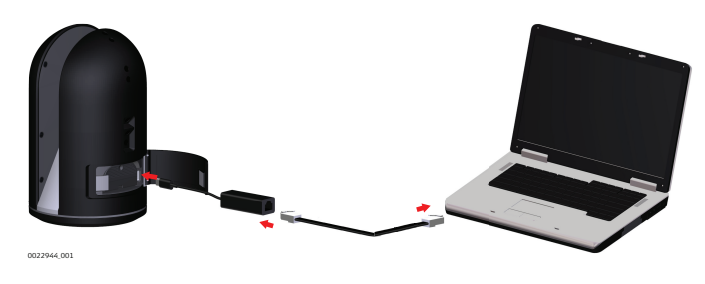

**USB-C-Anschluss am Rechner**

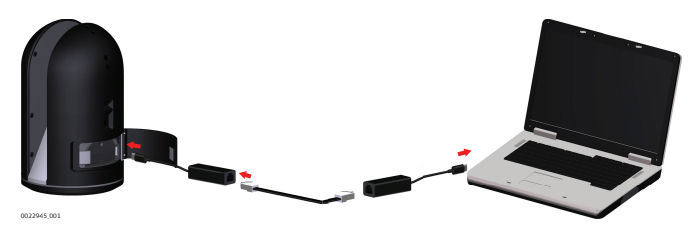

Eine genaue Beschreibung der Verbindungseinrichtung findet sich unter [4.2](#page-21-0)  [Betrieb – Erste Schritte](#page-21-0).

**Bedienung 29**

<span id="page-29-0"></span>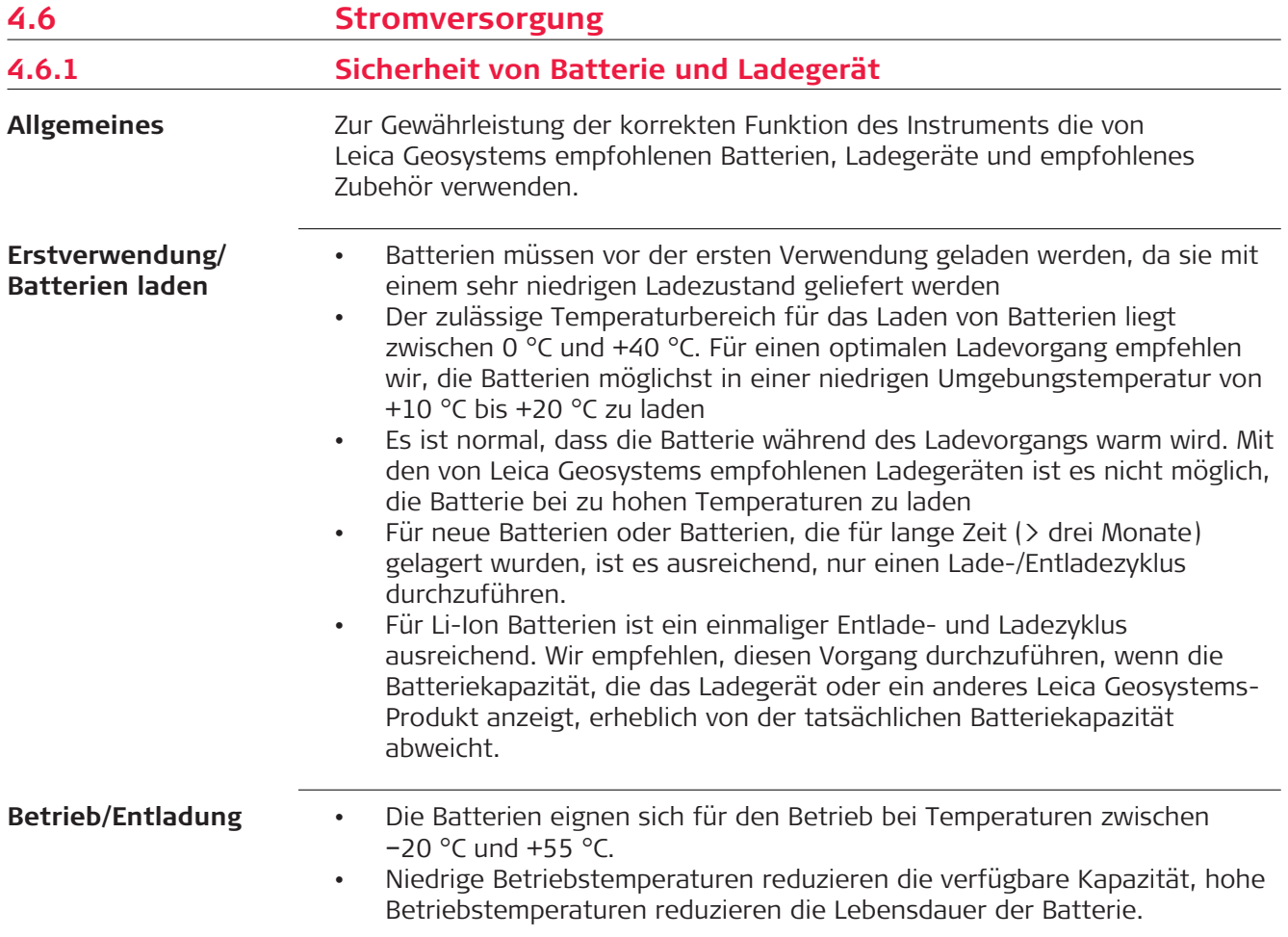

# **4.6.2 Ladestation**

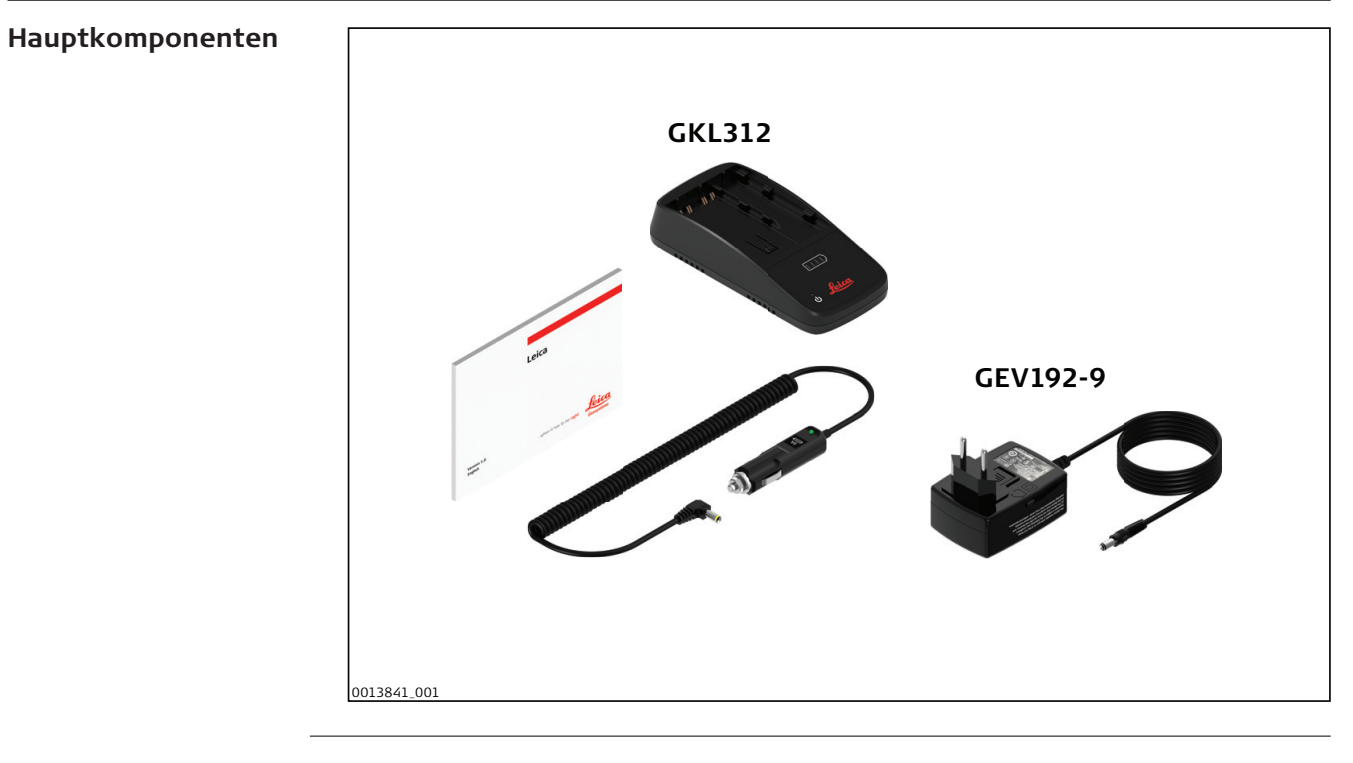

# **Stromversorgung**

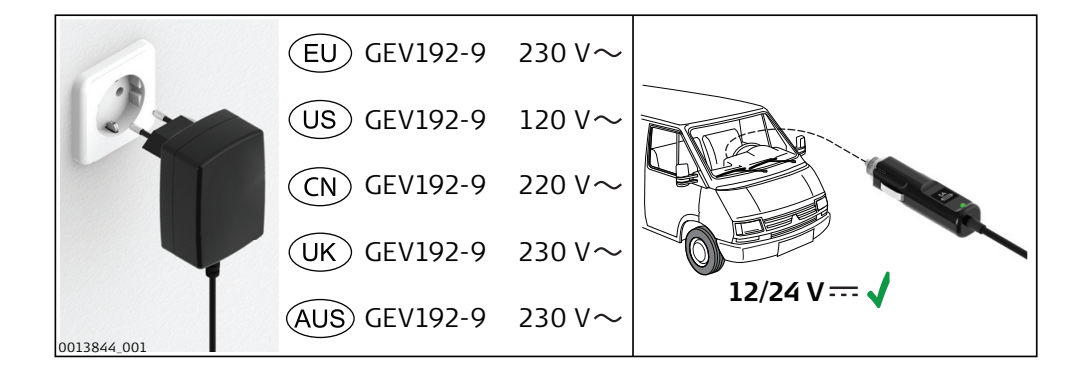

### **Ladezeiten**

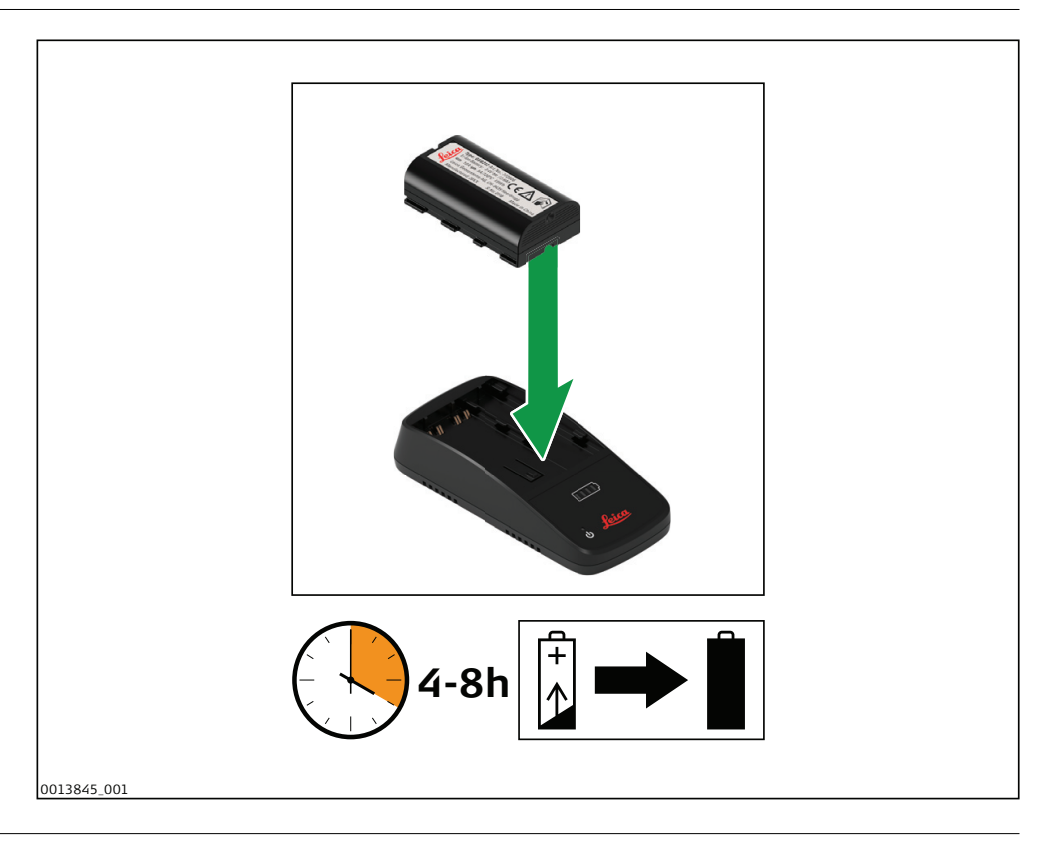

### **Anschluss des Ladegeräts**

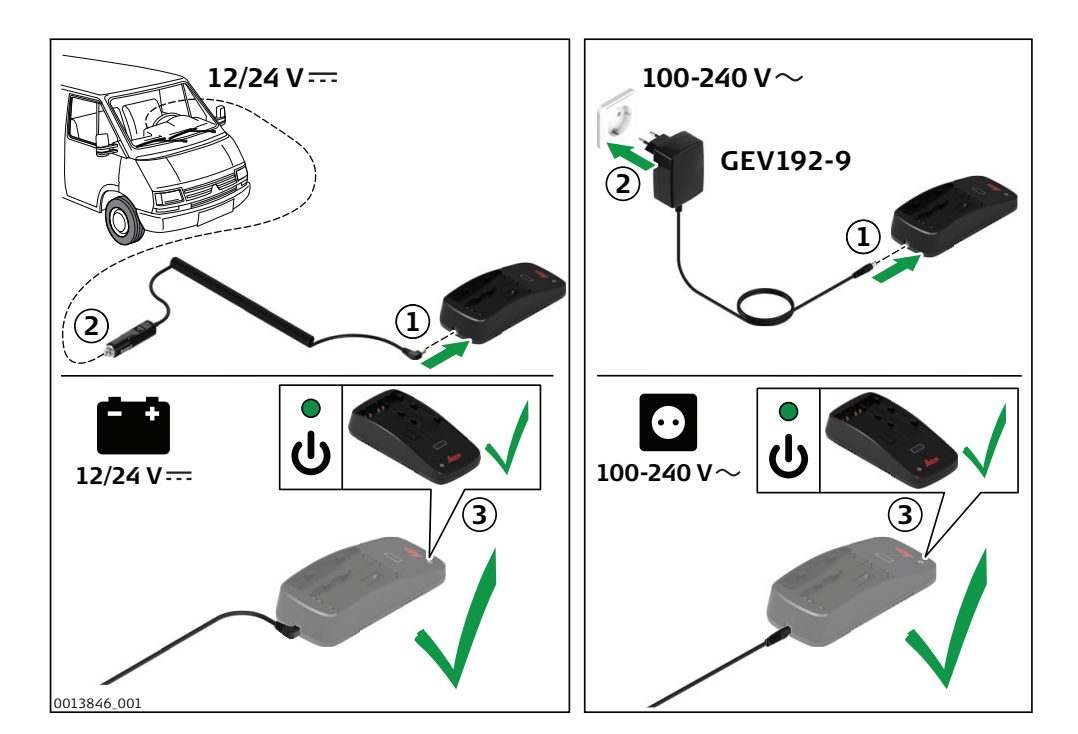

#### **Einsetzen und Laden des Akkus**

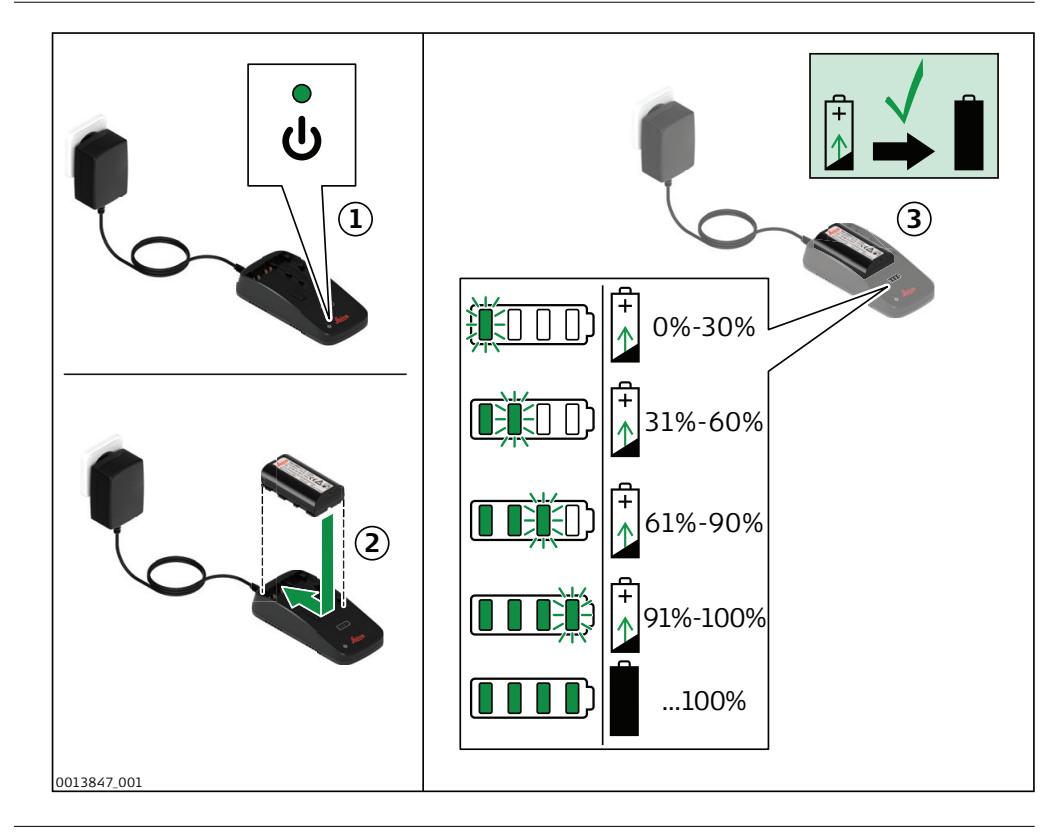

# <span id="page-32-0"></span>**Fehleranzeige**

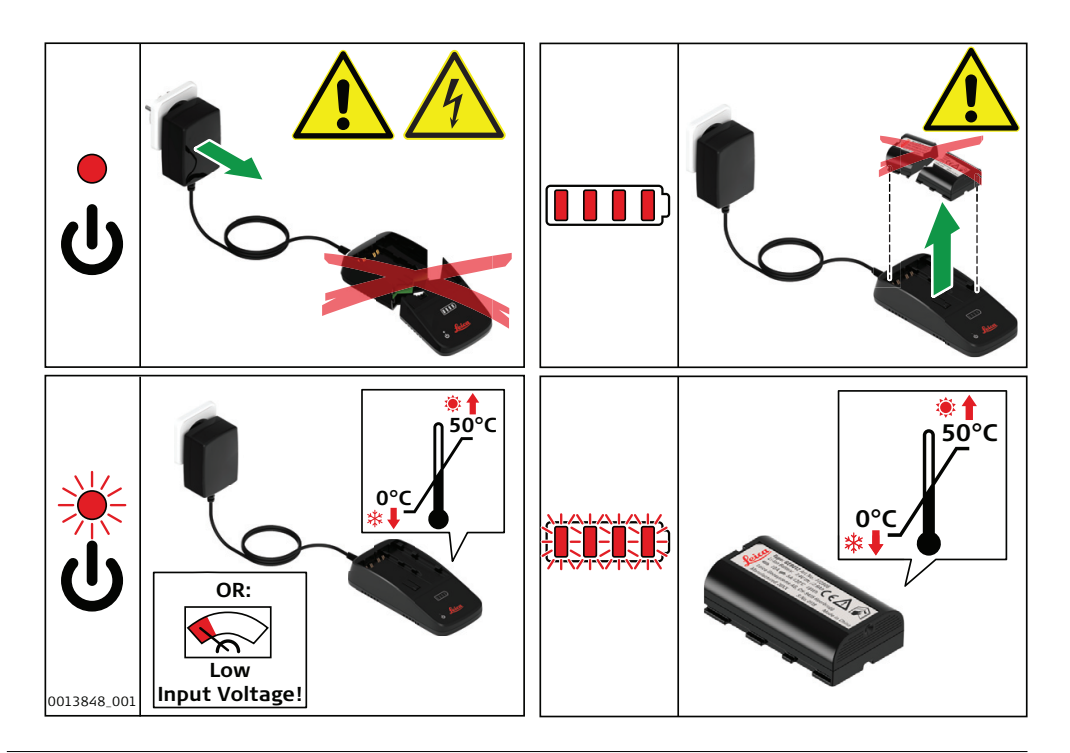

# **4.6.3 Interne Batterie**

**Einsetzen und Entfernen der internen Batterie**

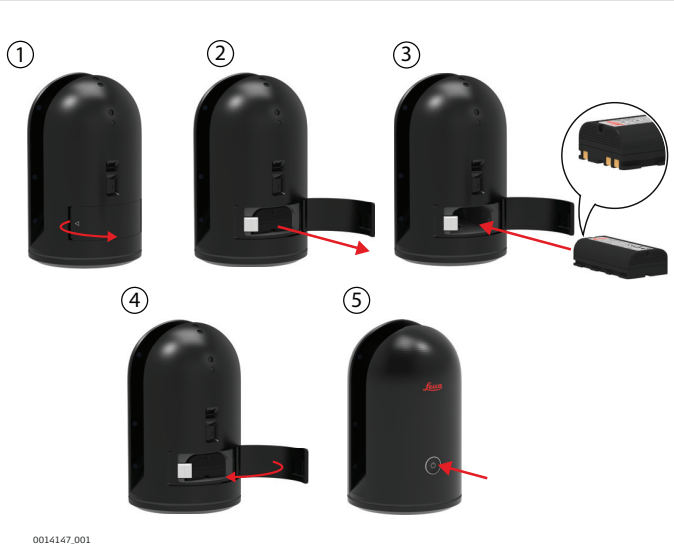

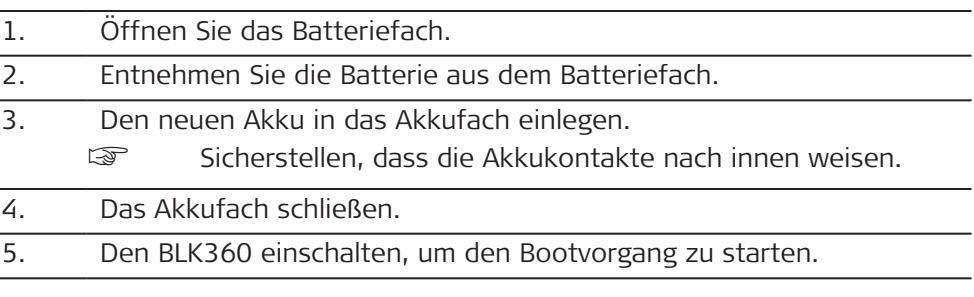

# **HINWEIS**

Das Instrument vor der Entnahme des Akkus stets ausschalten.

<span id="page-33-0"></span>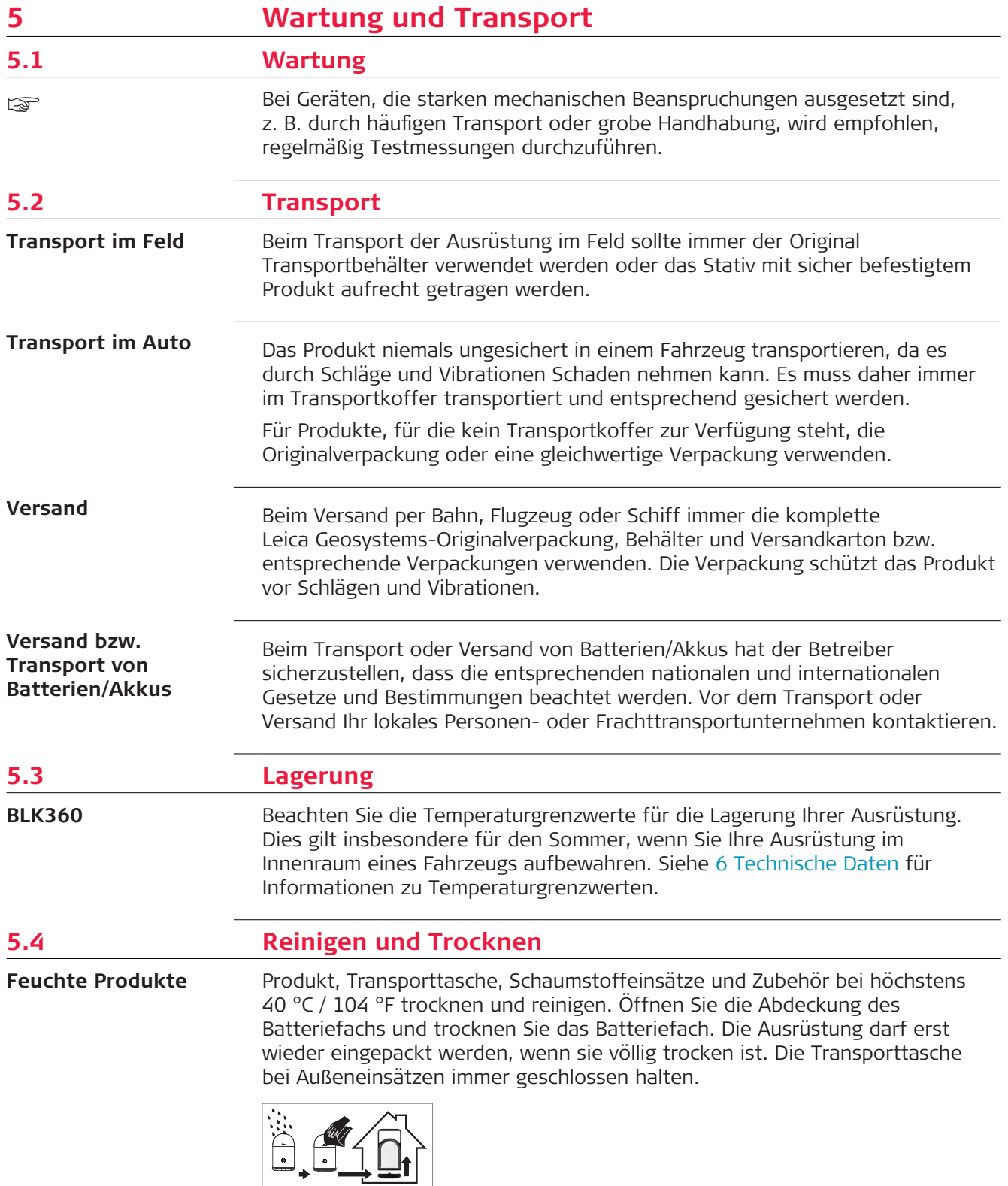

<span id="page-34-0"></span>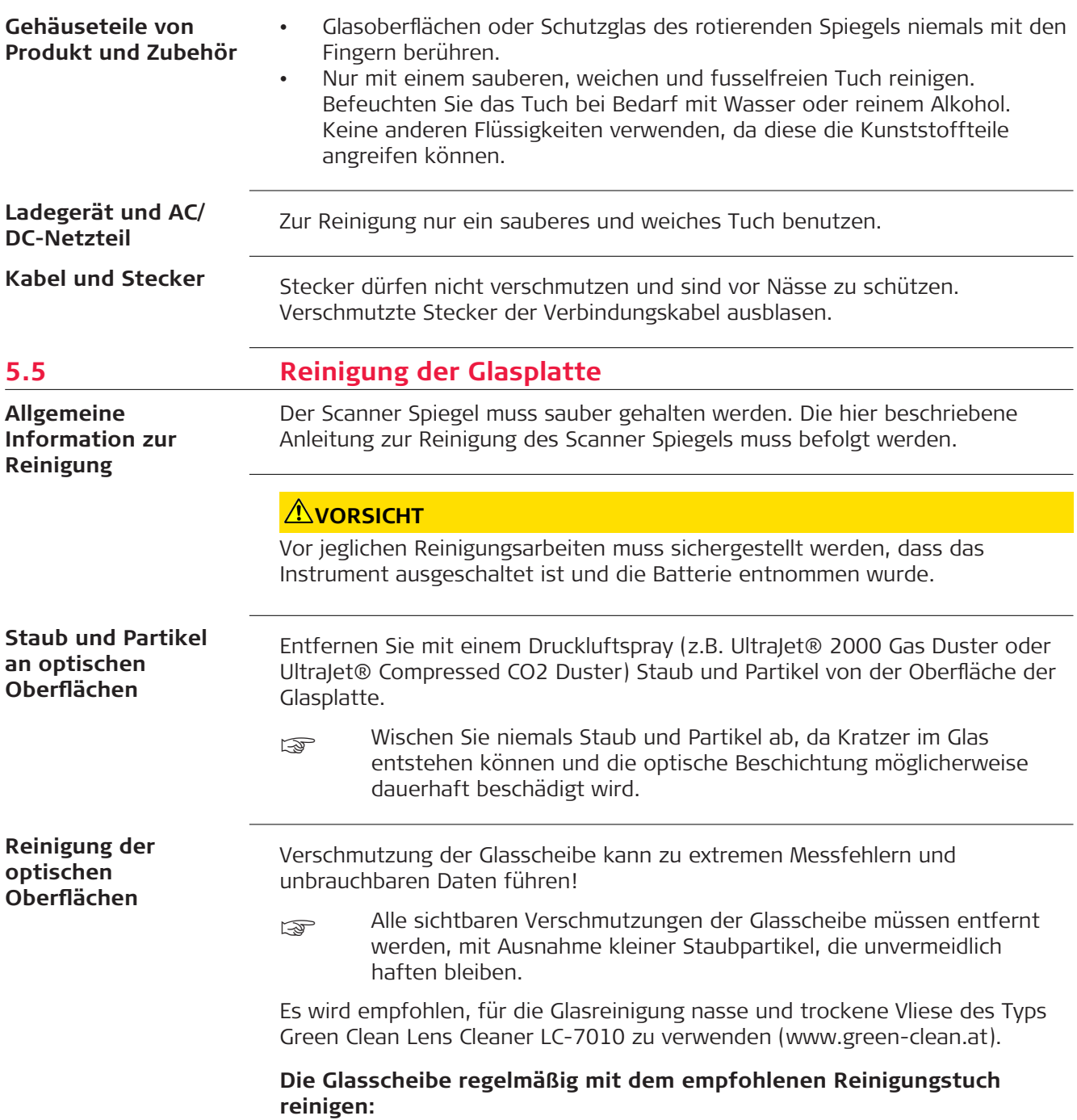

- Das Instrument ausschalten und den Akku entfernen.
- Waschen Sie unbedingt die Hände, um Fette auf den Reinigungstüchern zu vermeiden.
- Noch besser wäre es, Handschuhe anzuziehen, um die Übertragung von Ölen auf das Glas zu vermeiden.
- Anschließend das nasse Objektivtuch (Green Clean LC-7010) verwenden, bis nur noch ein dünner Reinigungsfilm zu sehen ist.
- Danach das trockene Objektivtuch (Green Clean LC-7010) verwenden, um verbliebenes Reinigungsmittel zu entfernen.
- Falls im Gegenlicht noch Reinigungsschlieren sichtbar sind, den Vorgang wiederholen.
- Verwenden Sie keine Luft aus der Luftversorgung, da diese immer etwas ölig ist!

<span id="page-36-0"></span>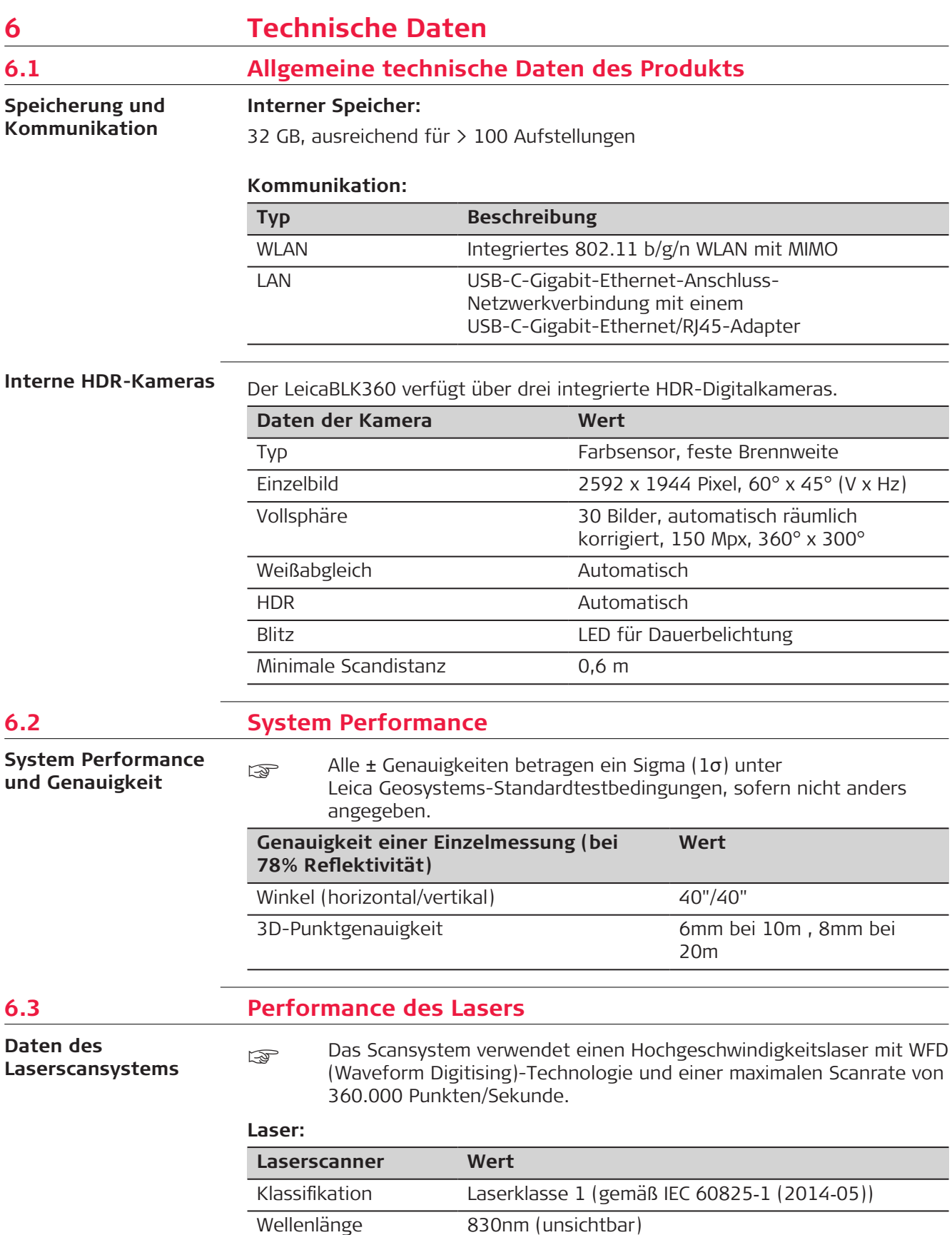

# **Reichweite:**

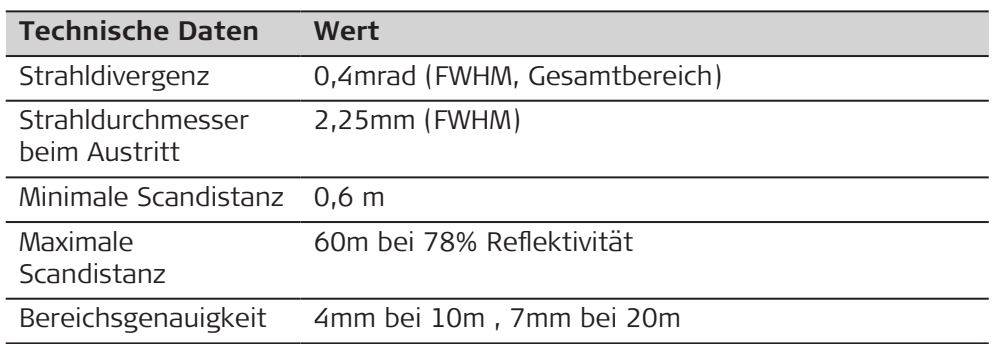

# **Sichtfeld (je Scan):**

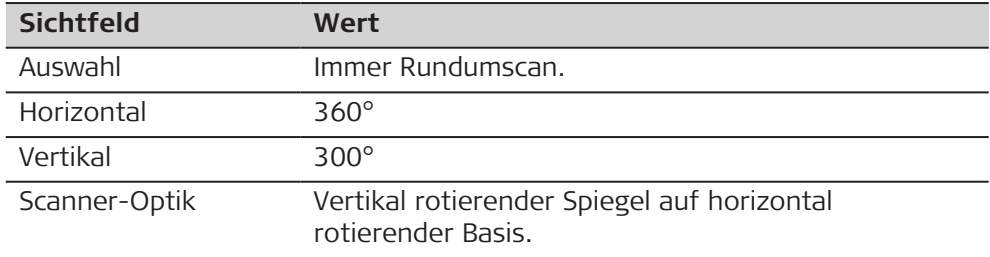

# **Scandauer für 3 Einstellungen:**

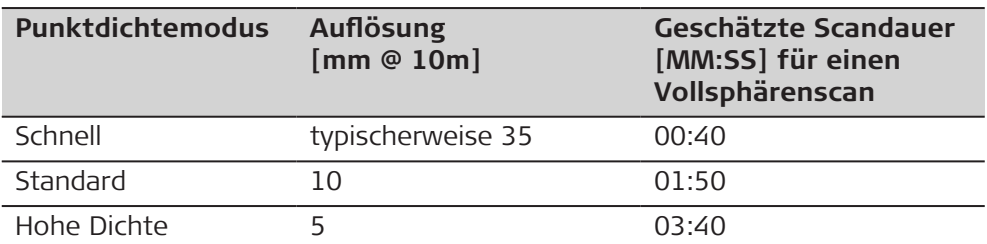

# **Bildaufzeichnungszeit:**

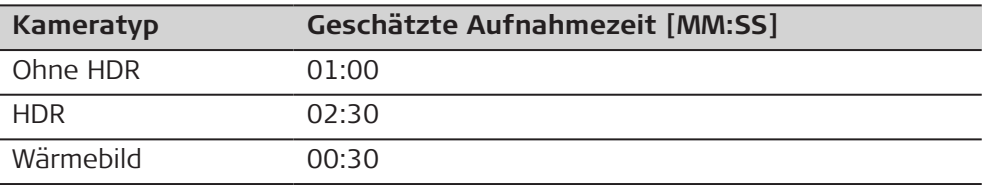

<span id="page-38-0"></span>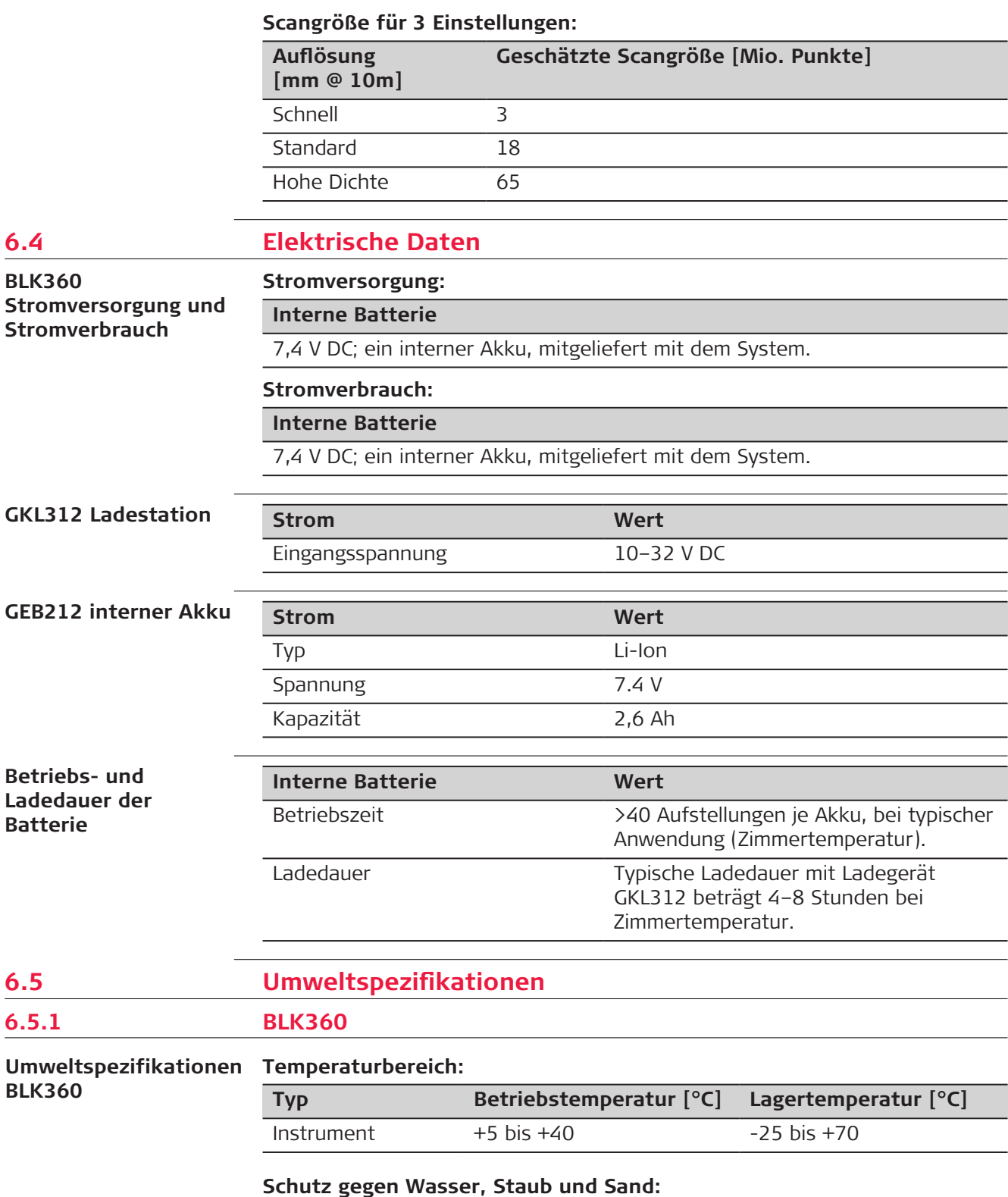

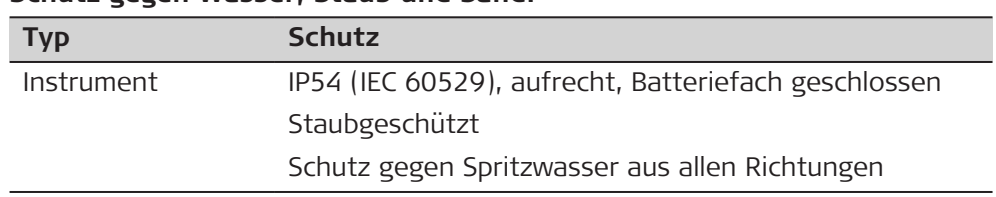

# **Feuchtigkeit:**

<span id="page-39-0"></span>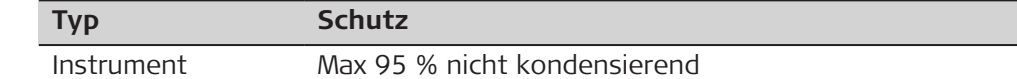

# **Umgebungslicht:**

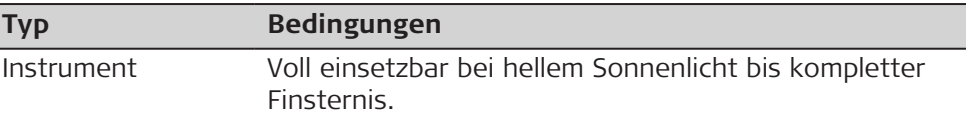

# **6.5.2 Ladegerät und Batterien**

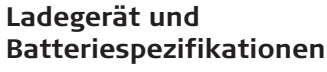

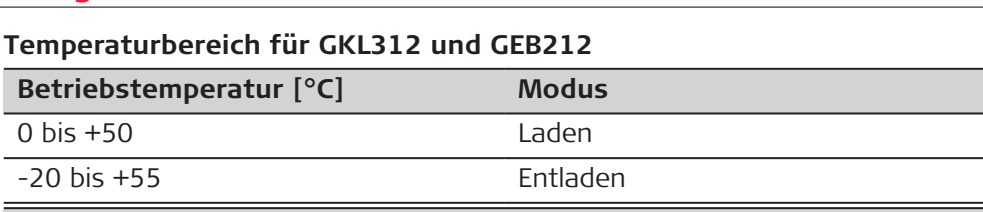

# **Lagertemperatur [°C]**

 $-40$  bis  $+70$ 

# **Schutzart**

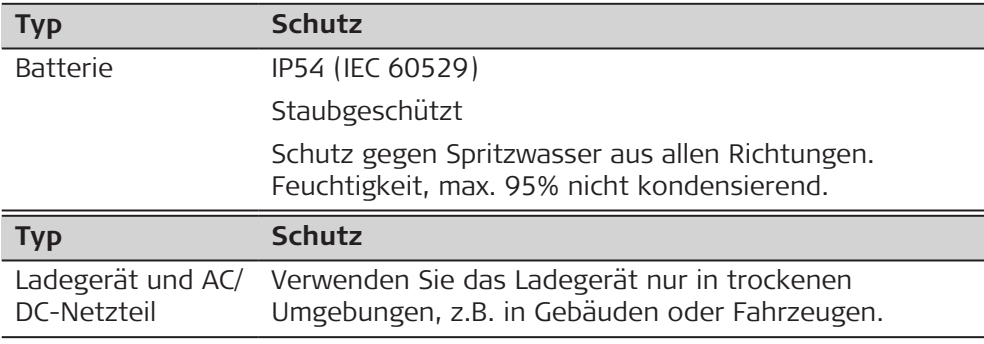

# **6.6 Dimensionen**

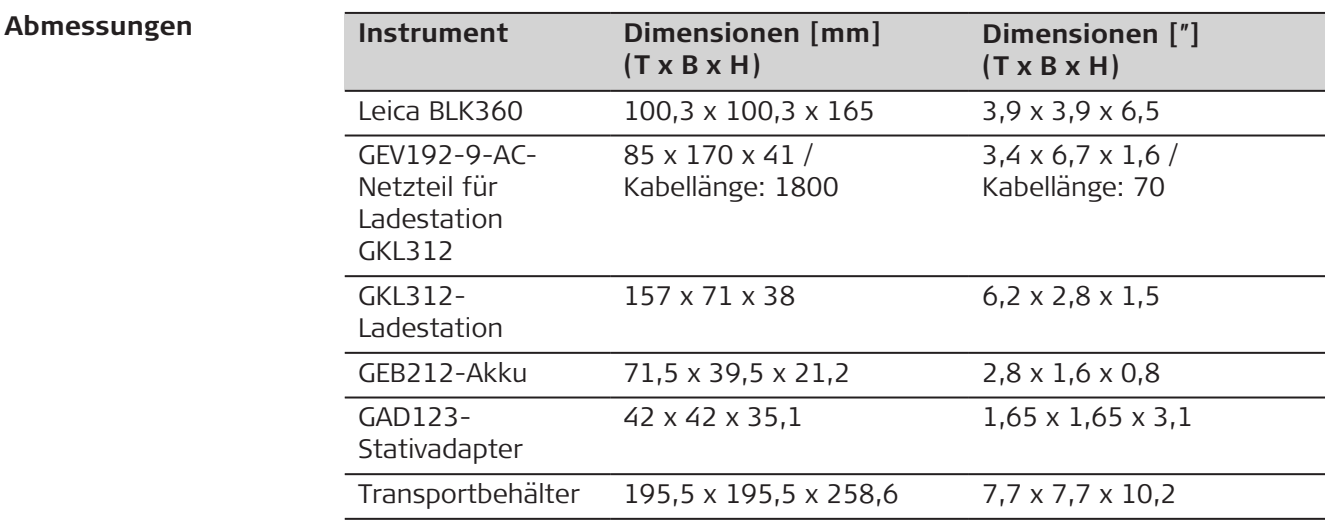

# <span id="page-40-0"></span>**Höhe ab der Aufstellfläche Gesamthöhe einschließlich Stoßdämpfern Instrumenten Dimensionen**

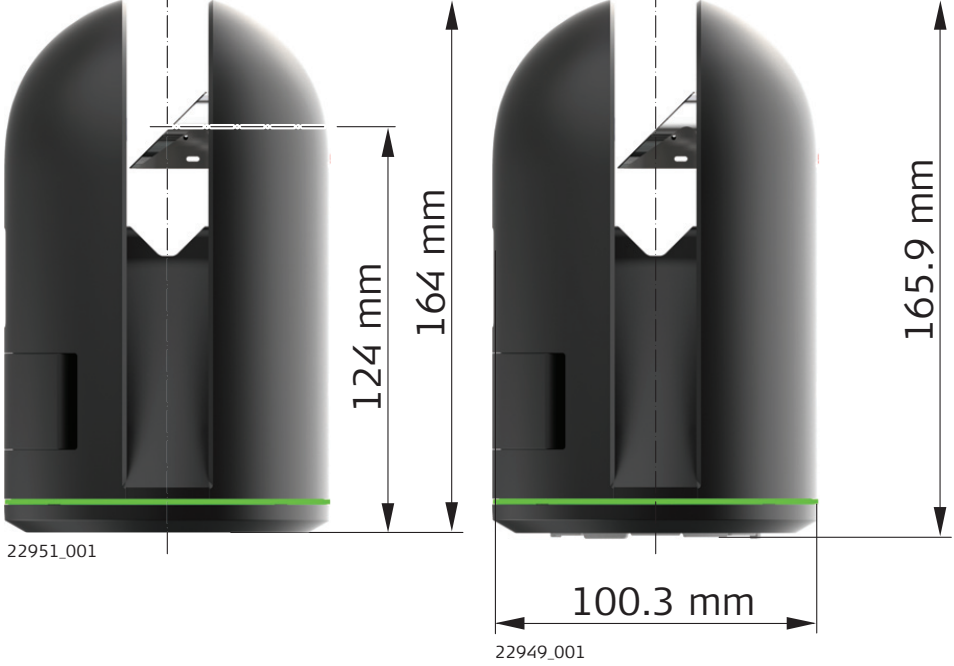

# **Sonderfälle**

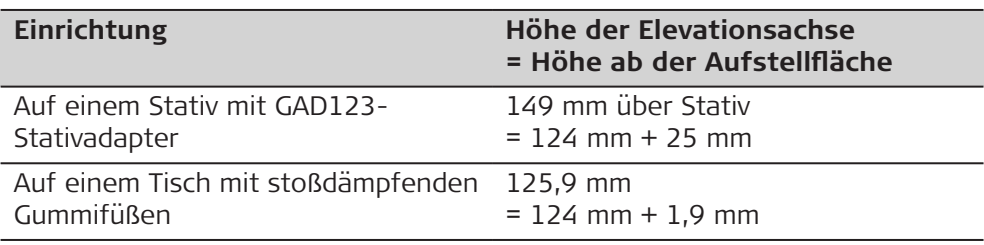

#### **Abmessungen des Stativadapters**

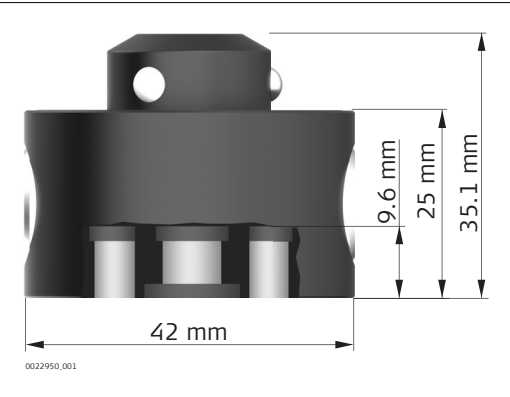

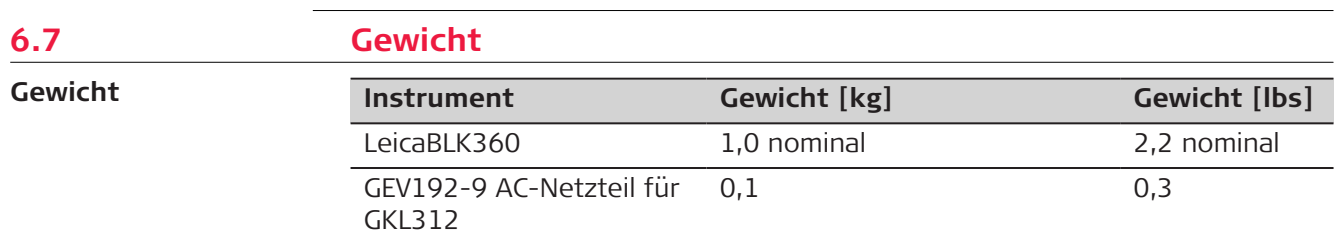

<span id="page-41-0"></span>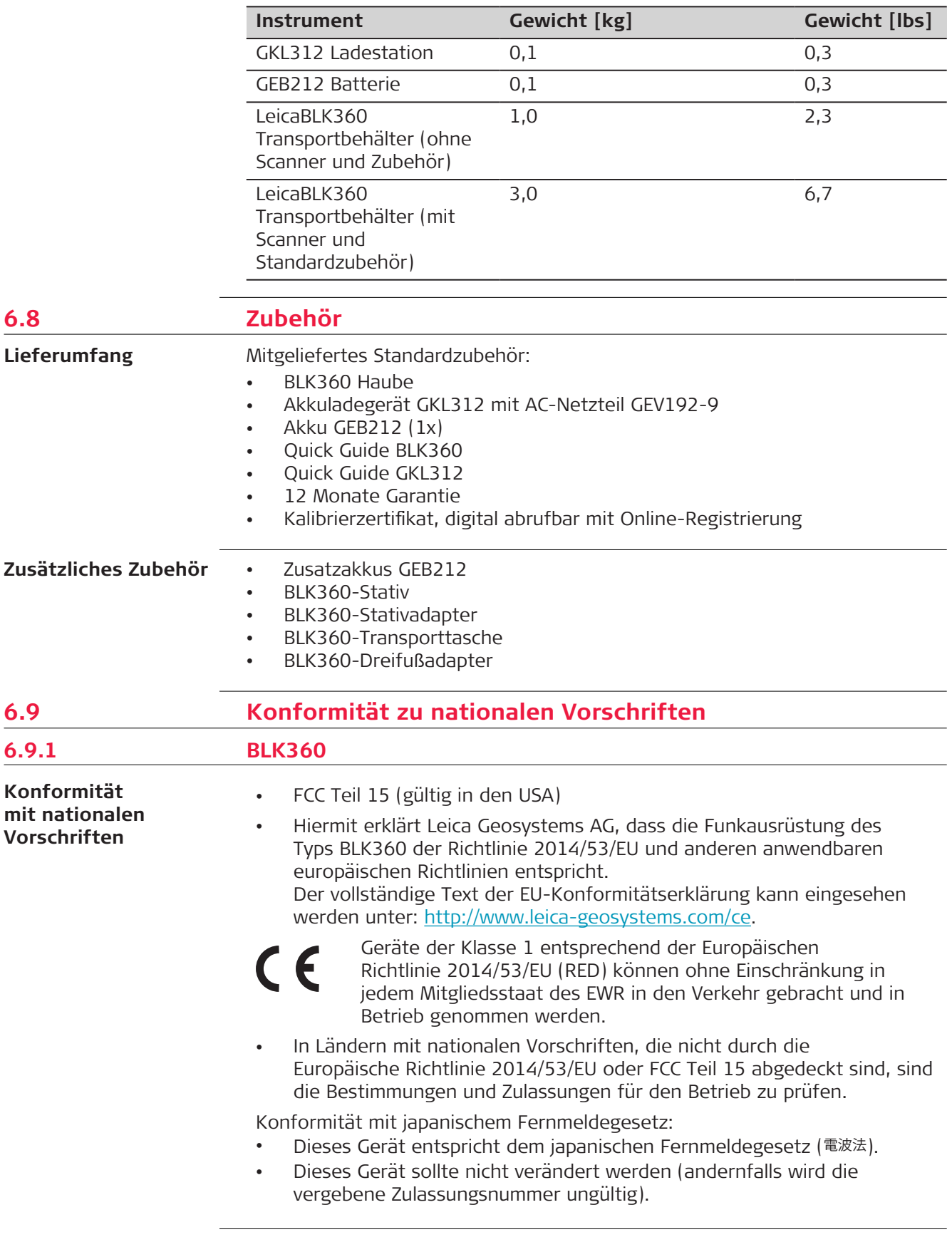

<span id="page-42-0"></span>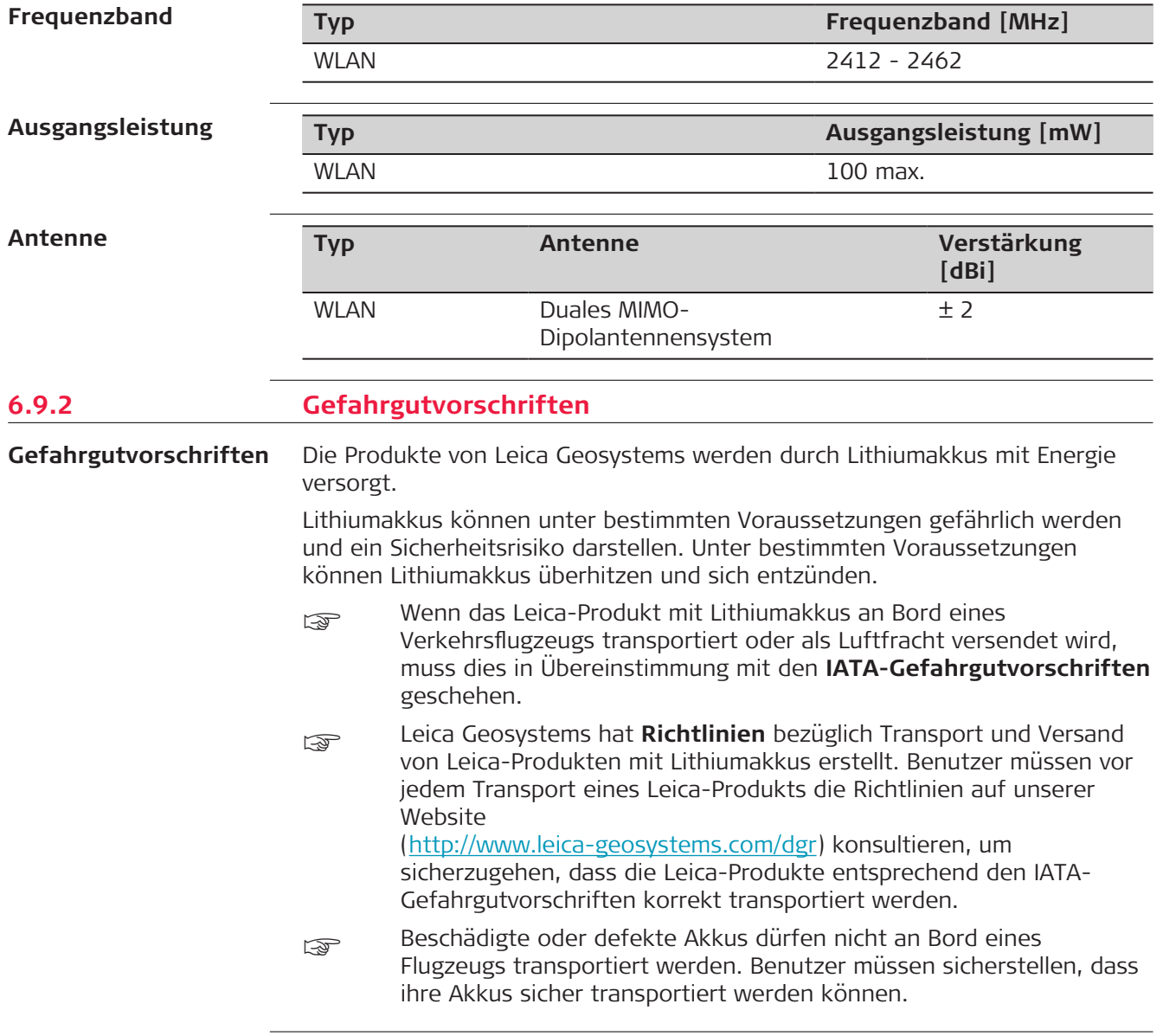

# <span id="page-43-0"></span>**7 Software-Lizenzvertrag/Garantie**

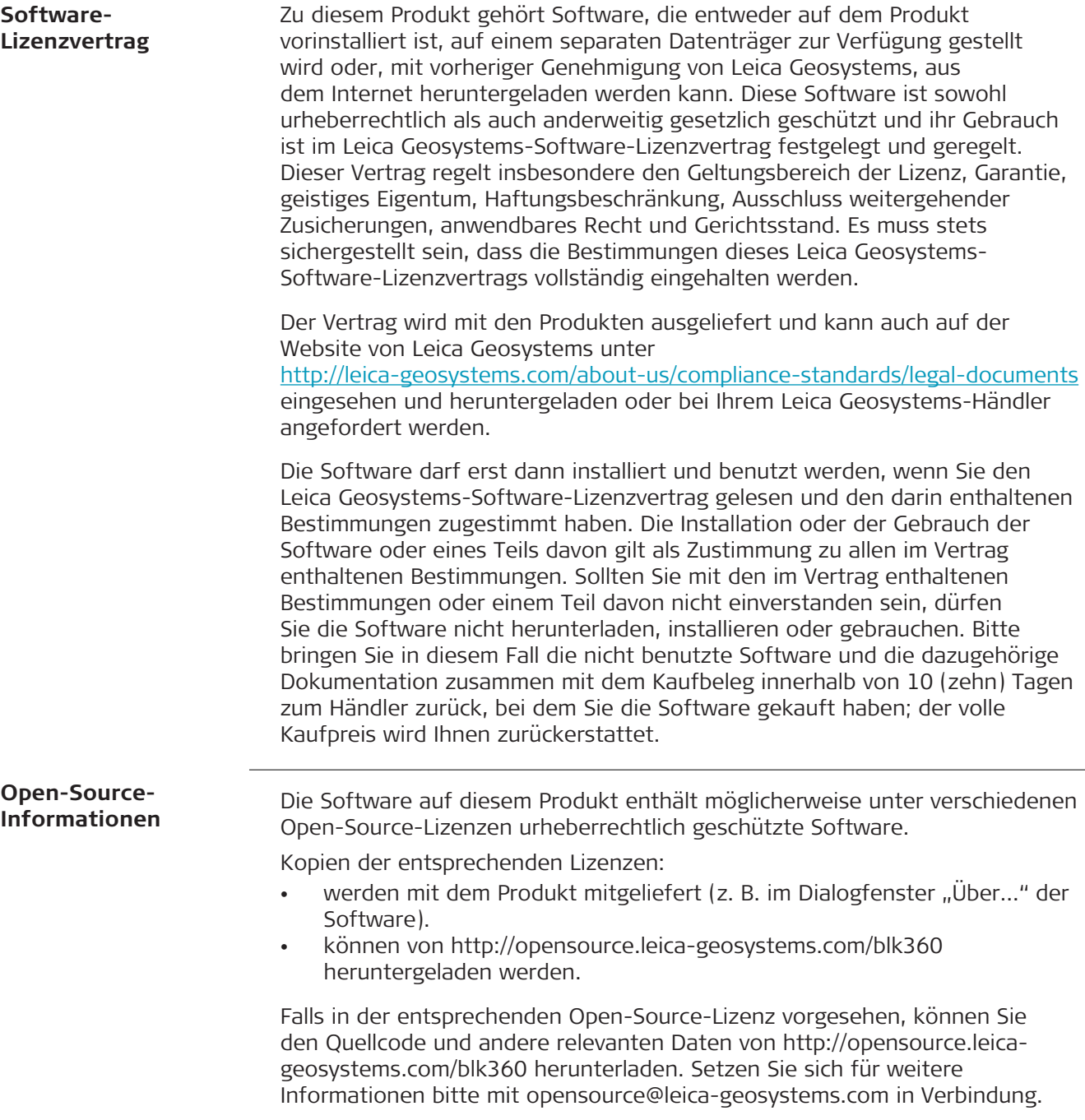

**866561-4.0.0de** Übersetzung der Urfassung (853811-4.0.0en) Gedruckt in der Schweiz, © 2021 Leica Geosystems AG

> **Leica Geosystems AG** Heinrich-Wild-Strasse 9435 Heerbrugg **Switzerland**

**www.leica-geosystems.com**

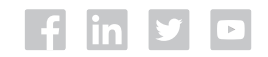

- when it has to be right

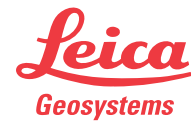

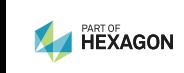